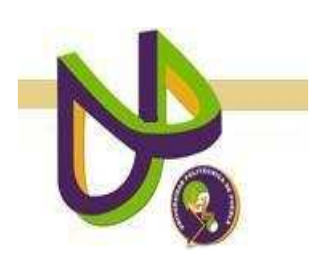

# **UNIVERSIDAD POLITÉCNICA DE PUEBLA**

PROGRAMA ACADÉMICO DE INGENIERÍA EN INFORMÁTICA

# **Sistema de Control Escolar Módulo de Alumnos**

*Alfonso Arenas Téllez* 

Reporte Técnico PII-15-08-09

# COMITÉ EVALUADOR

M.C. Rebeca Rodríguez Huesca (*Asesor*) Dr. Pedro Vargas (*Sinodal*) Dr. Antonio Benítez (*Sinodal*)

*PROFESOR(A) DE PROYECTO DE INVESTIGACIÓN II* 

Dra. María Auxilio Medina Nieto

Juan C. Bonilla, Puebla Abril 2009

# **Í N D I C E**

# CAPÍTULO I: PLANTEAMIENTO DEL PROBLEMA

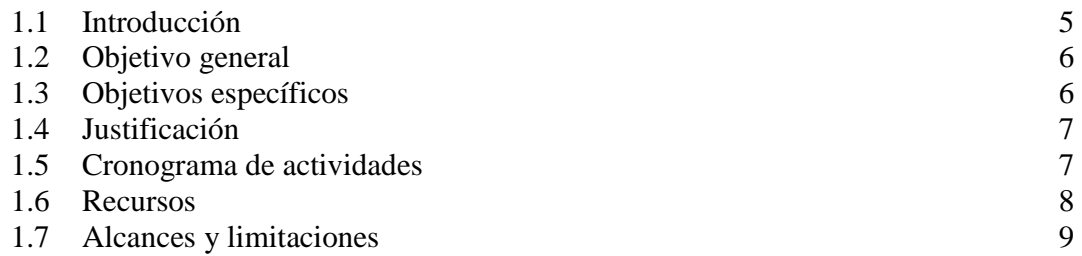

# **C A P Í T U L O I I : M A R C O T E Ó R I C O**

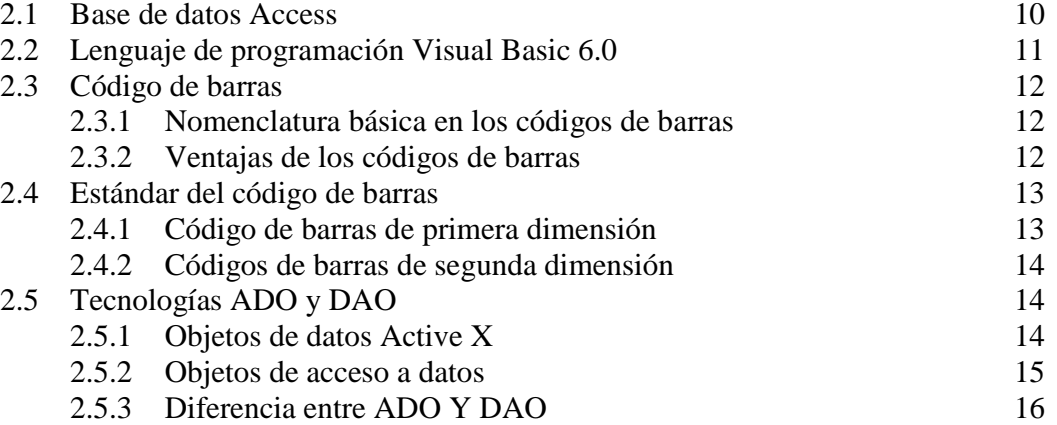

# **C A P Í T U L O I I I : D I S E Ñ O**

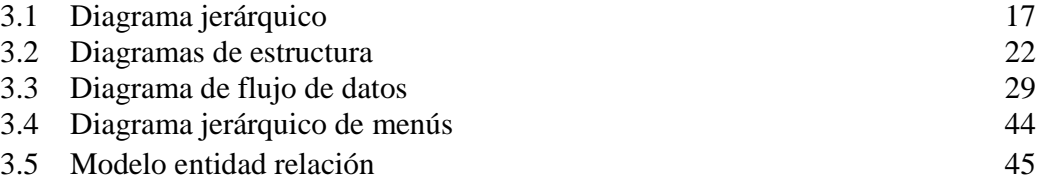

# CAPÍTULO IV: IMPLEMENTACIÓN

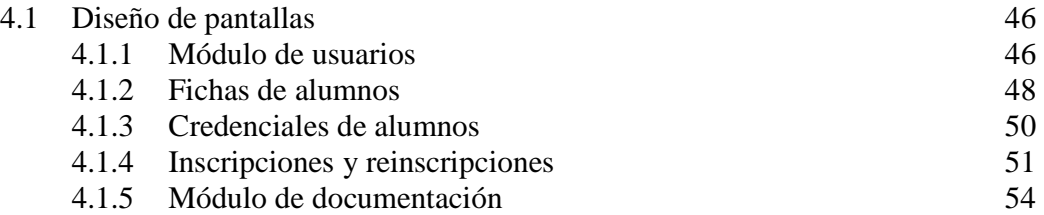

# 4.1.6 Información general del alumno 55

# **C A P Í T U L O V : R E S U L T A D O S**

- 5.1 Instrumento de prueba
- 5.2 Descripción de espacio de muestra
- 5.3 Interpretación de resultados

# **C A P Í T U L O V I : C O N C L U S I O N E S**

# **R E F E R E N C I A S**

# **Í N D I C E D E F I G U R A S**

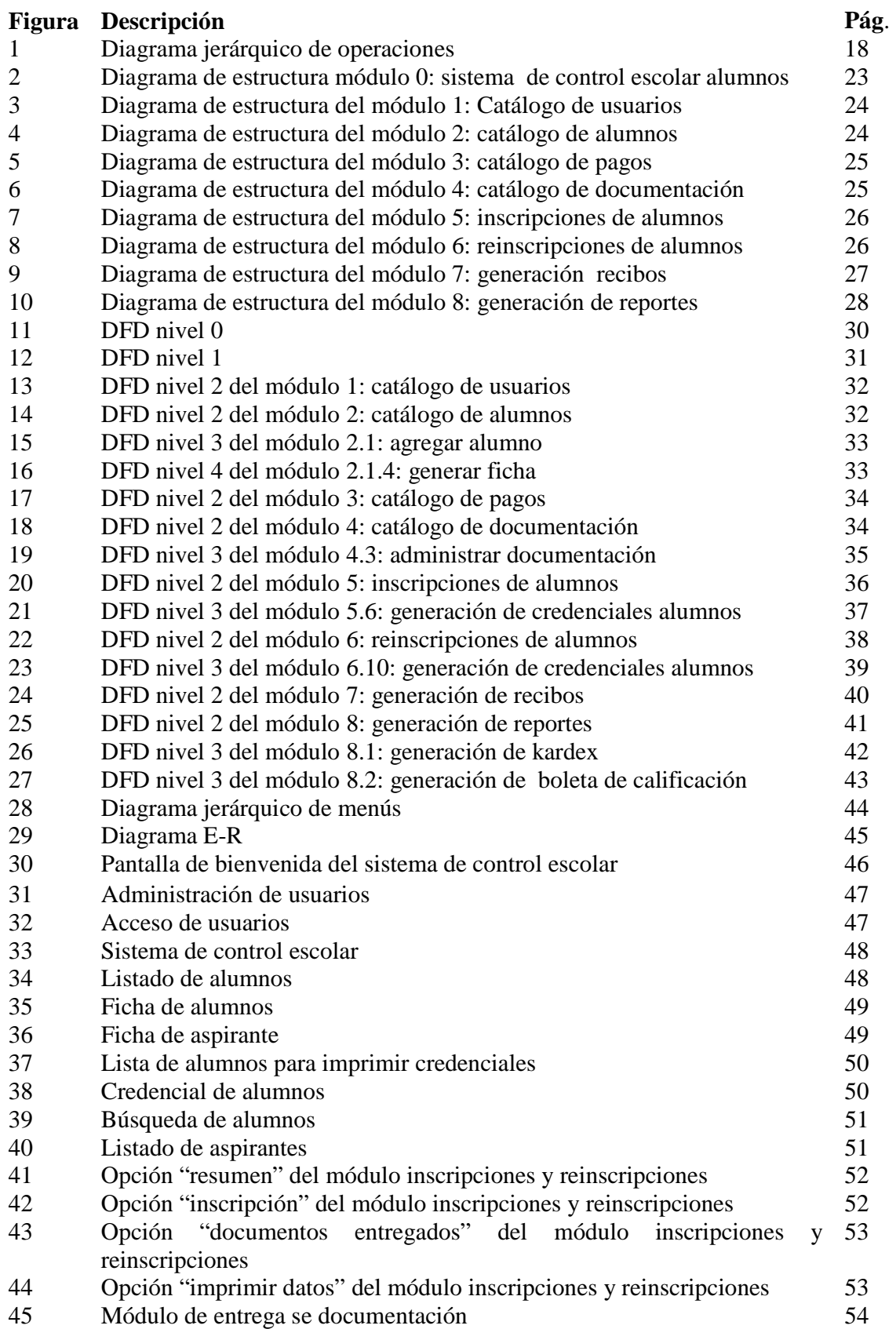

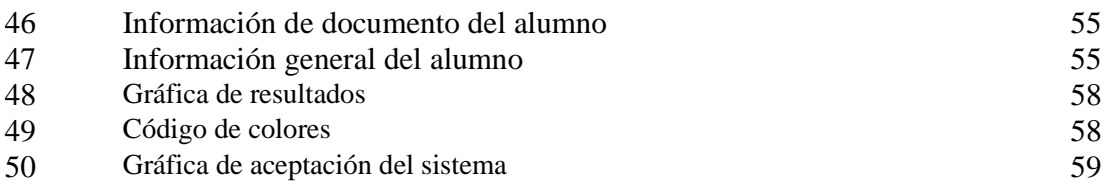

# **Í N D I C E D E T A B L A S**

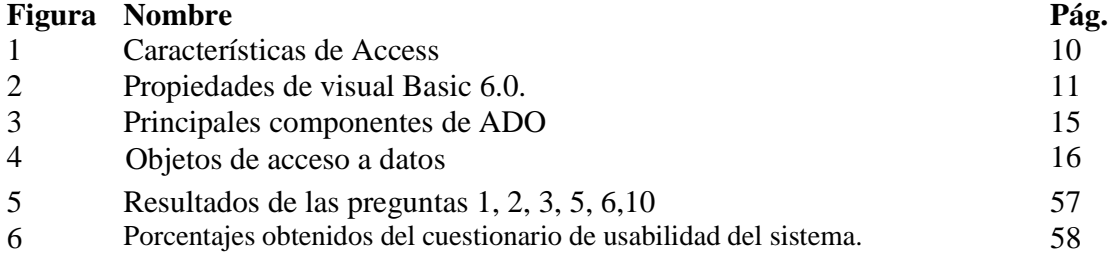

# CAPÍTULO I: PLANTEAMIENTO DEL PROBLEMA

#### **1.1 Introducción**

El Centro Educativo Diesel y Gasolina CEDIG es una institución educativa ubicada en la ciudad de Puebla, su objetivo es la formación de personas competitivas en el campo de la mecánica automotriz [CEDIG 2007]. Actualmente la manera en la que se administra la información académica es por medio de archivos en Excel 2003 y formatos en forma de tablas que se llenan manualmente. Como consecuencia, se originan errores de administración de información, pérdidas económicas (extravío de recibos), confusiones de identidad de los alumnos (permitir la entrada a intrusos a la institución) y pérdida de tiempo.

Los procesos que se llevan a cabo en el CEDIG son:

- 1. *Seguridad de la información.* Algunos alumnos capturan y administran la información financiera y académica del CEDIG, esto trae como consecuencia que no exista seguridad y que información delicada como colegiaturas y calificaciones sean vulnerables y fáciles de modificar.
- 2. *Recolectar ficha de examen de admisión.* El aspirante a alumno llega a servicios escolares solicita a la secretaria un formato en el cual llena sus datos personales y elige si quiere tomar una carrera técnica o ingeniería, de acuerdo a lo que seleccione se le asigna el número de ficha, el salón, la hora y el costo del examen.
- 3. *Pagar costo de examen.* El aspirante realiza el pago para derecho a examen de acuerdo a la carrera técnica o ingeniería seleccionada. La secretaria de cobranza realiza de forma manual 2 recibos de pago con el nombre del aspirante, el monto pagado, la fecha y la referencia bancaria; uno es para el alumno y el otro para el departamento de contabilidad. Cuando el alumno acredita el examen puede pasar a cobranza a pagar su inscripción.
- 4. *Inscripción de alumnos.* La inscripción se realiza en servicios escolares. El alumno debe entregar el formato que se le entregó al solicitar la ficha de examen, haberlo acreditado, una copia de los recibos de examen y de inscripción, el Certificado de último nivel cursado de estudios (mínimo primaría para carrera técnica, y bachillerato o equivalente para Ingeniería) y copia del acta de nacimiento. La secretaria de acuerdo a la carrera técnica o ingeniería seleccionada, entrega al alumno su matrícula, el horario de clases y se le indica cuando debe de ir a tomarse la foto para elaborar su credencial.
- 5. *Reinscripción.* La reinscripción es para los alumnos que estén cursando la ingeniería y se hace en servicios escolares. El alumno tiene que entregar una copia del recibo de pago de reinscripción, un comprobante de no adeudos y especificar el semestre(o cuatrimestre) y la especialidad que cursará. De acuerdo a esto, la secretaria les entrega su horario de clases y la fecha de inicio de curso.
- 6. *Pagar material y uniforme.* Después que el alumno se inscribió tiene que ir a cobranza, pagar su uniforme (especificando la talla), el material a utilizar (de acuerdo a la carrera técnica o ingeniería). La secretaria le dará su recibo de uniforme especificando el

nombre del alumno, matrícula, fecha de pago, talla y el día que debe pasar a recogerlo. También se le entregará su comprobante de material, éste es importante que el alumno no lo extravíe pues lo necesitará para sus clases.

- 7. *Generar boleta de calificaciones.* Consiste en almacenar y administrar las calificaciones de los alumnos. Los profesores después de llenar sus listas con las evaluaciones correspondientes de cada alumno, las entregan a servicios escolares, la secretaria las recibe y las vuelve a capturar en una hoja de Excel, éstas se imprimen y se archivan en carpetas.
- 8. *Generar kardex.* Si un alumno requiere un kardex de calificaciones, lo tiene que solicitar a servicios escolares con 3 días de anticipación. La secretaria busca de forma manual en las hojas de Excel al alumno y sus calificaciones y va copiando en un documento de Word cada materia con calificaciones para posteriormente imprimirlo y sellarlo.

Este proyecto propone un sistema de control de información de los alumnos para el CEDIG, apoyándose en las tecnologías de programación de Visual Basic 6.0, Access 2003. Este sistema ofrecerá ventajas en cuanto a tiempo de respuesta y consultas, una mejor disposición y organización de la información, una forma de trabajo más segura permitiendo que cada usuario maneje sólo la información que se le asigne. Por esto el objetivo general es el siguiente

#### **1.2 Objetivo general**

Desarrollar una herramienta de fácil acceso con información organizada de los alumnos para realizar tareas de almacenamiento, modificación y consultas.

#### **1.3 Objetivos específicos**

- 1. Facilitar el proceso de captura de información personal, académica y económica de alumnos
- 2. Generar credencial, kardex y boleta de calificaciones
- 3. Administrar inscripciones y reinscripciones de alumnos
- 4. Administrar la documentación personal de alumnos
- 5. Administrar colegiaturas y conceptos de pagos

#### **1.4 Justificación**

El sistema propuesto permitirá almacenar e imprimir fichas de alumnos agilizando la búsqueda de aspirantes. También se evitarán la generación de recibos de forma manual reduciendo tiempos en los pagos que realizan los alumnos y aspirantes, además de evitar el extravío de recibos de inscripción y confusiones de pagos.

Otra mejora que se obtiene con la utilización del sistema es que las inscripciones y reinscripciones serán más sencillas y en menor tiempo, permitiendo a los usuarios localizar al aspirante o alumno, administrar los datos de pagos y documentación que se les solicite (o tengan pendiente), después asignarlos al grupo correspondiente y finalmente mandar a imprimir el horario del alumno.

Para evitar el extravío de recibos, el sistema almacenará los pagos y colegiaturas en la base de datos permitiendo también imprimir un recibo para el alumno, con lo que se evitarán confusiones y que existan pérdidas económicas para la institución.

En relación a la creación de boletas y kardex, el sistema reducirá el tiempo en que se generan ya que sólo se introducirá la matrícula.

Un inconveniente en la situación actual en el CEDIG es que se permite la entrada a intrusos en la institución. Para evitar esto, el sistema identificará a los alumnos por medio de la credencial y su código de barras desplegando información personal, con su foto y detalles de adeudos. Esto también permitirá tener un mejor control evitando que alumnos dados de baja o que adeuden no tengan derecho a clases hasta cubrir sus adeudos,

Además contara con seguridad en el manejo de la información permitiendo solo a personal autorizado la administración y control de la información de los alumnos como: pagos, documentación, inscripciones, reinscripciones. Los costos en papelería, esfuerzo humano y tiempo se verían reducidos beneficiando así tanto alumnos y trabajadores de servicios escolares.

#### **1.5 Cronograma de actividades**

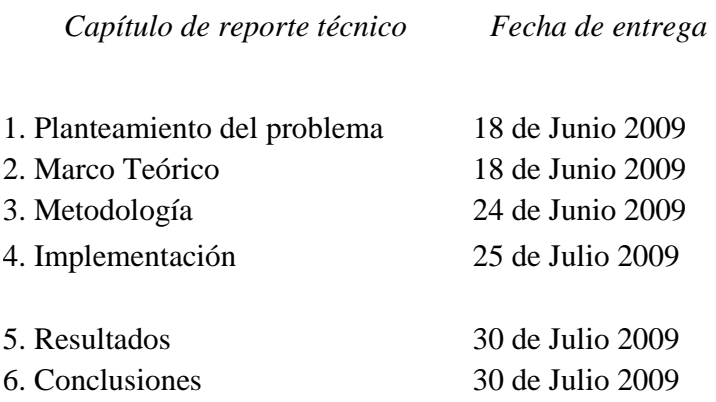

#### **1.6 Recursos**

Actualmente el Centro Educativo Diesel y Gasolina cuenta con 4 computadoras en las cuales se instalará el programa, en una maquina se instalará el servidor y la BD y en las otras 3 maquinas estará el sistema. El personal administrativo y de servicios escolares controlará la información con el sistema.

#### *1.6.1 Recursos de hardware*

A continuación se muestra a detalle las características de hardware con las que cuenta el equipo donde se instalará el sistema de alumnos:

- Procesador: Intel Pentium 4 de 2.4 GHz
- Memoria RAM: 1 GB
- Disco Duro: 1HDD de 200 GB
- Monitor: 15"
- Teclado: Standard PS 2
- Ratón: OMEGA PS 2
- DVD-RW: LG
- Unidad de Disco Flexible 3½ "
- Estabilizador ProNet de1000 W

En otra máquina se instalará la base de datos y esta cuenta con las siguientes características de hardware:

- Procesador: Intel Pentium 4 de 2.8 GHz
- Memoria RAM: 1GB
- Disco Duro: 1HDD de 200 GB
- Monitor: 15"
- Teclado: Atteck
- Mouse: Genius  $PS-2$
- DVD-RW: Samsumg
- Unidad de Disco Flexible 3½ "

3 Impresoras:

- HP Color LaserJet 8550-PS (Compartida para todos los usuarios de la red local).
- Canon Bubblet -Jet S450
- Matricial EPSON LQ 570-e (Ubicada en Recepción)
- Para hacer la coneccion de los equipos en red y en internet se cuenta con un modem de Telmex con el paquete de 1 Mb\s

#### *1.6.2 Recursos de Software*

Las maquina en donde se instalará el sistema de alumnos cuenta los siguientes recursos de software

- Sistema operativo Windows XP
- Microsoft Office versión 2003
- Norton Antivirus versión 2007
- Paquetería Service Pack versión 2
- Soporte de controladores Frame Work versión 3.
- Base de datos Access versión 2003

La máquina en donde se instalará la base de datos cuenta los siguientes recursos de software

- Sistema operativo Windows XP
- Microsoft Office versión 2003
- Norton Antivirus versión 2007
- Paquetería Service Pack versión 2
- Soporte de controladores Frame Work versión 3.
- Base de datos Access versión 2003

#### **1.7 Alcances y limitaciones**

A continuación se mostrarán los alcances que tendrá el sistema de control de información CEDIG:

El sistema de control de información de alumnos para CEDIG estará desarrollado de acuerdo las necesidades de información del centro educativo.

Los alcances del sistema serán:

- La reestructuración de la forma de almacenar la información.
- Parámetros personalizables
- El sistema se puede aplicar en otras escuelas o instituciones afines.
- El sistema se podrán realizar consultas para generar kardex, Boletas de calificaciones, Recibos de pagos, generara horarios de grupos.

Dentro de las limitaciones del sistema se encuentran las siguientes:

- No se podrán hacer consultas foráneas al sistema, es decir, fuera de las instalaciones de la institución.
- Los reportes de los alumnos solo podrán ser cada fin de ciclo escolar.
- Este sistema solamente podrá ejecutarse en los sistemas operativos Windows 2003 XP.
- Al hacer los horarios solo podrá hacer el horario por grupo no por alumno.

## **C A P Í T U L O I I : M A R C O T E Ó R I C O**

Este capítulo describe algunas características de la base de datos Access, el lenguaje de programación Visual Basic 6.0, el uso de códigos de barras, y un estándar, las herramientas de  $\frac{1}{2}$  acceso a base de datos ADO<sup>1</sup> y DAO.<sup>2</sup>

#### **2.1 Base de datos Access**

Microsoft Access es un programa de gestión para la creación de base de datos. En éste se pueden desarrollar sistemas para micro y pequeñas empresas. Cuenta con 2 tipos de diseño de bases de datos: relacionales y planas. Las relacionales comparten un mismo campo, las planas están formadas por tablas separadas [Access 2003]. En la Tabla 1 se muestran algunas de las características con las que cuenta Access

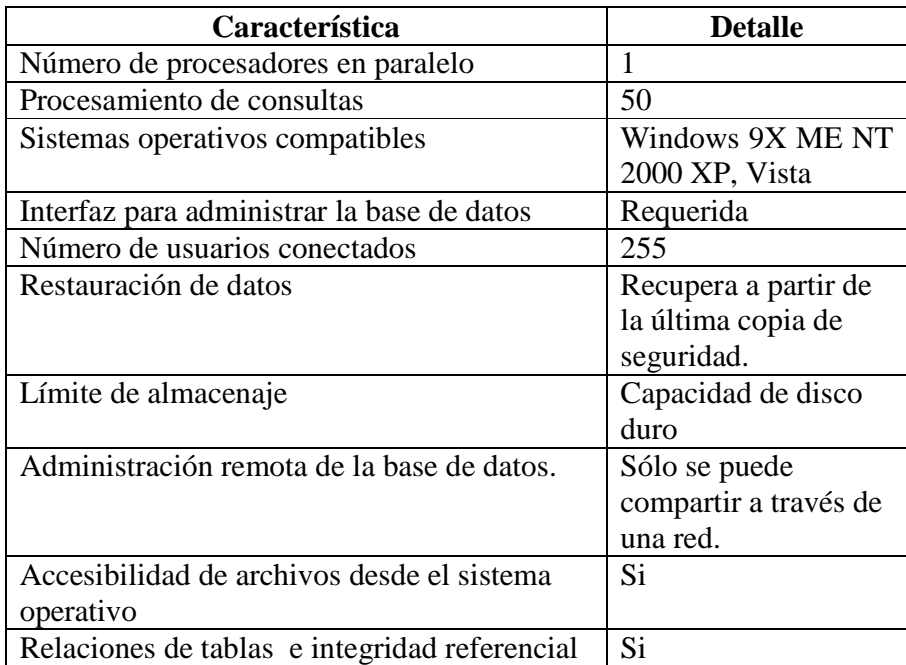

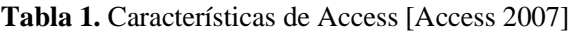

Access era originalmente para uso personal, pero también tienen capacidades de red para programas que no requieren de un gran número de accesos [Manual Access 2003].

La  $BD^3$  se ubica en un servidor y se puede acceder a la información por medio de un programa de acceso a base de datos. Esto permite que los usuarios hagan consultas, modifiquen y almacenen información.

-

 $1$ ADO Objetos de Datos Active X

<sup>2</sup>DAO Objetos de Acceso a Datos

<sup>&</sup>lt;sup>3</sup>BD Base de Datos

### **2.2 Lenguaje de programación Visual Basic 6.0**

Visual Basic es un lenguaje de programación el cual facilita la creación de interfaces gráficas incluyendo la programación misma. Visual Basic se constituye de un entorno de desarrollo integrado éste es un programa de aplicación y consiste en un editor de código, un depurador, un compilador, y un constructor de interfaz gráfica (GUI) en este lenguaje no es necesario programar la parte gráfica. [Visual Basic 2007]

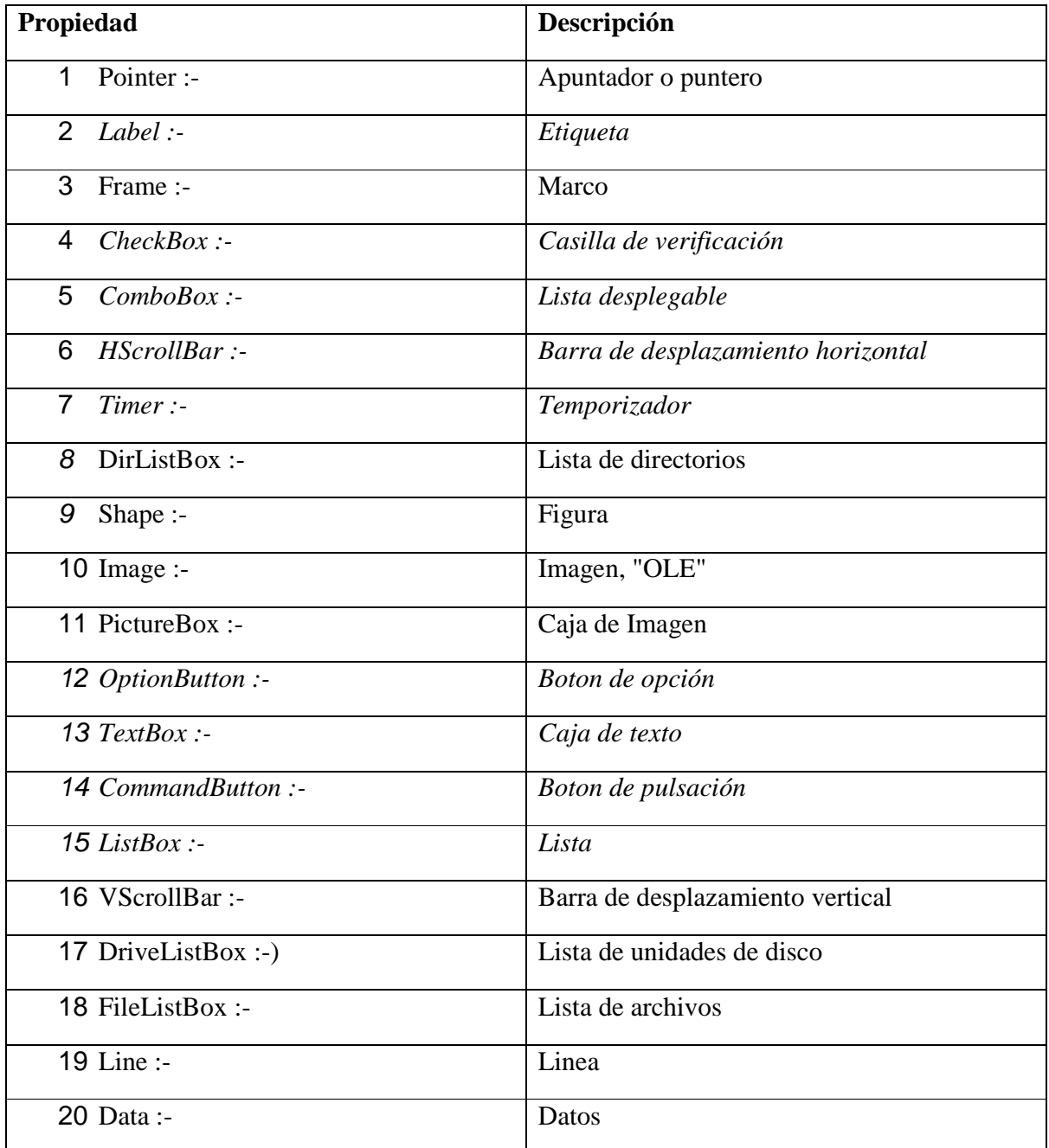

**Tabla 2** Propiedades de visual Basic 6.0 [Visual Basic 2007].

La mayor parte de estas herramientas se utilizarán en el sistema. Visual Basic también utiliza controles active X.

#### **2.3 Código de barras**

El código de barras se representa con líneas de distinto grosor. Cada línea contiene una letra o un número. Cada barra contiene diferente información.

El mapeo entre la información y el código que la representa se denomina simbología. Las simbologías se clasifican en dos grupos con dos criterios diferentes: [Código de Barras 2007]

 *Continua o discreta*: En las simbologías continuas los caracteres comienzan con un espacio y el siguiente es una barra (o viceversa). En las simbologías discretas, los caracteres comienzan y terminan con barras, el espacio entre caracteres es ignorado pues no es lo suficientemente ancho.

 *Bidimensional o multidimensional*: En las simbologías bidimensionales las barras pueden ser anchas o estrechas. En las multidimensionales las barras son múltiplos de una anchura determinada (X). De esta forma, se emplean barras con anchura X, 2X, 3X, y 4X.

#### **2.3.1 Nomenclatura básica en los códigos de barras**

La nnomenclatura básica en los códigos de barras es la siguiente [Código de Barras 2007]

- **Módulo:** Es la unidad mínima o básica de un código. Las barras y espacios están formados por un conjunto de módulos.
- **Barra:** Elemento oscuro dentro del código que corresponde al valor binario 1.
- **Espacio:** Elemento claro dentro del código que corresponde al valor binario 0.
- **Carácter:** Está formado por barras y espacios y corresponde a un carácter alfanumérico.

### **2.3.2 Ventajas de los códigos de barras**

Algunas de las ventajas del código de barras son las siguientes

- 1. En el ámbito comercial, facilita el conocimiento de las características de diversos productos.
- 2. Mayor precisión al consultar la información
- 3. Mayor productividad de los empleados en cuanto a manejo de la información
- 4. Mayor precisión y control de inventarios con respecto a su información.
- 5. Rastreo preciso en actividades.
- 6. Rastreo preciso de bienes transportados.
- 7. Rastreo de documentos durante un proceso.
- 8. Mejor control de entradas y salidas de información.
- 9. Rapidez en la captura de datos.
- 10. Reducción de errores.
- 11. Reducción de mermas [VENTAJAS DEL CÓDIGO DE BARRAS 2009].

Los lectores de códigos de barras son flexibles y fáciles de conectar e instalar. Para la

realización de este proyecto es muy importante pues es la herramienta para obtener de una forma rápida de acceso a la información académica de los profesores.

#### **2.4 Estándar de código de barras**

Los códigos de barras tiene diferentes estándares según sea su uso, éstos se dividen en primera y segunda dimensión [Estándares 1997].

#### **2.4.1 Código de barras de primera dimensión**

El estándar de código universal de productos (UPC<sup>4</sup>) denominado UPC-A es un número de 12 dígitos. El primer dígito es llamado "número del sistema". La mayoría de los productos tienen un "1" o un "7" en esta posición, lo cual indica que el producto tiene un tamaño y peso determinado. Los dígitos del segundo al sexto representan el número del fabricante. Esta clave de 5 dígitos (adicionalmente al "número del sistema") es única para cada fabricante y la asigna un organismo rector que evita códigos duplicados. Los caracteres del séptimo al onceavo son un código que el fabricante asigna a cada uno de sus productos, denominado "número del producto". El doceavo carácter es el "dígito verificador", resultado de un algoritmo que involucra a los 11 números previos.

El código UPC se creó en 1973 y desde allí se convirtió en el estándar de identificación de productos, se usa desde entonces en la venta al detalle y la industria alimenticia [Estándares 1997].

El número de artículo europeo ( $EAN<sup>5</sup>$ ) es la versión propia del UPC europea, se creó en 1976. Es un estándar internacional de aceptación mundial. Identifica a los productos comerciales indicando país-empresa-producto con una clave única. El EAN-13 es la versión más difundida del EAN y consta de un código de 13 cifras (uno más que el UPC) en la que sus tres primeros dígitos identifican al país, los seis siguientes a la empresa productora, los tres números posteriores al artículo y finalmente un dígito verificador, que le da seguridad al sistema. Este dígito extra se combina con uno o dos de los otros dígitos para representar un código de para, indicando el origen de la mercancía. Para artículos de tamaño reducido se emplea el código EAN-8 [Estándares 1997].

El Código 39 es un estándar de codificación en barras. Este puede contener letras y números, su longitud sólo está limitada por la capacidad del lector y de la etiqueta en la que se imprime, su ancho es variable [Estándar 2007].

Se desarrolló en el año 1974 porque algunas industrias necesitaban codificar en un código de barras el alfabeto además de los números. Es un estándar no utilizado para la industria alimenticia, generalmente se utiliza para identificar inventarios y para propósitos de seguimiento industrial o comercial. Permite la codificación de caracteres numéricos, letras mayúsculas y algunos símbolos como -, ., \$, /, +, % y "espacio". Se utilizan sólo dos grosores tanto para barras como para espacios. El código 39 produce una barra relativamente larga y puede no ser adecuada si la longitud es un factor de consideración [Estándares 1997].

<u>.</u>

<sup>4</sup> Universal Product Code

<sup>&</sup>lt;sup>5</sup> European Article Numbering

#### **2.4.2 Códigos de barras de segunda dimensión**

En los códigos de barras de segunda dimensión, los datos están codificados en la altura y longitud del símbolo. En estos códigos la información no se reduce sólo al código del artículo, sino que pueden almacenar gran cantidad datos. Algunos estándares son PDF417<sup>6</sup> y "maxicode" [Estándares 2007].

El PDF417 es una simbología de alta densidad no lineal, se diferencia de otros tipos de código de barras porque contiene toda la información; tiene una capacidad de hasta 1800 caracteres numéricos, alfanuméricos y especiales.

Por otro lado, la estructura del maxicode consiste de un arreglo de 866 hexágonos utilizados para el almacenamiento de datos en forma binaria. Estos datos se almacenan en forma pseudoaleatoria. Con este estándar es posible codificar hasta 100 caracteres en un espacio de una pulgada cuadrada. Los símbolos pueden ser decodificados sin importar su orientación con respecto al lector óptico [Estándares 2007].

Considerando las características de los estándares descritos y de acuerdo a las necesidades de información que requiere el CEDIG, se eligió el código 39 pues permite la codificación de números, letras mayúsculas y algunos símbolos.

### **2.5 Tecnologías ADO, DAO.**

En las siguientes secciones se realizará una descripción de los principales componentes de las tecnologías ADO y DAO las cuales se utilizan para realizar una conexión entre la Base de Datos y el sistema desarrollado en Visual Basic 6.

### **2.5.1Objetos de datos Active X**

Los objetos de datos Active X (ADO) son herramientas para acceder a las bases de datos, permiten leer, insertar, editar o borrar la información que está contenida en las tablas. Active X fue desarrollada por Microsoft y se usa en ambientes Windows por lenguajes de programación como Visual Basic, C++, Delphi y Web (ASP) y VBScript. Las tabla 3 describe los componentes de ADO [ADO 2007].

ADO utiliza un proveedor o intermediario entre el programa y la base de datos, (cada tipo de base de datos tiene un proveedor específico). La conexión ADO puede usar dos tipos de proveedores de datos: OLE DB y ODBC. OLE DB es el tipo de proveedor nativo [ADO 2007].

<sup>-</sup>6 PDF Archivo de Información Portátil,

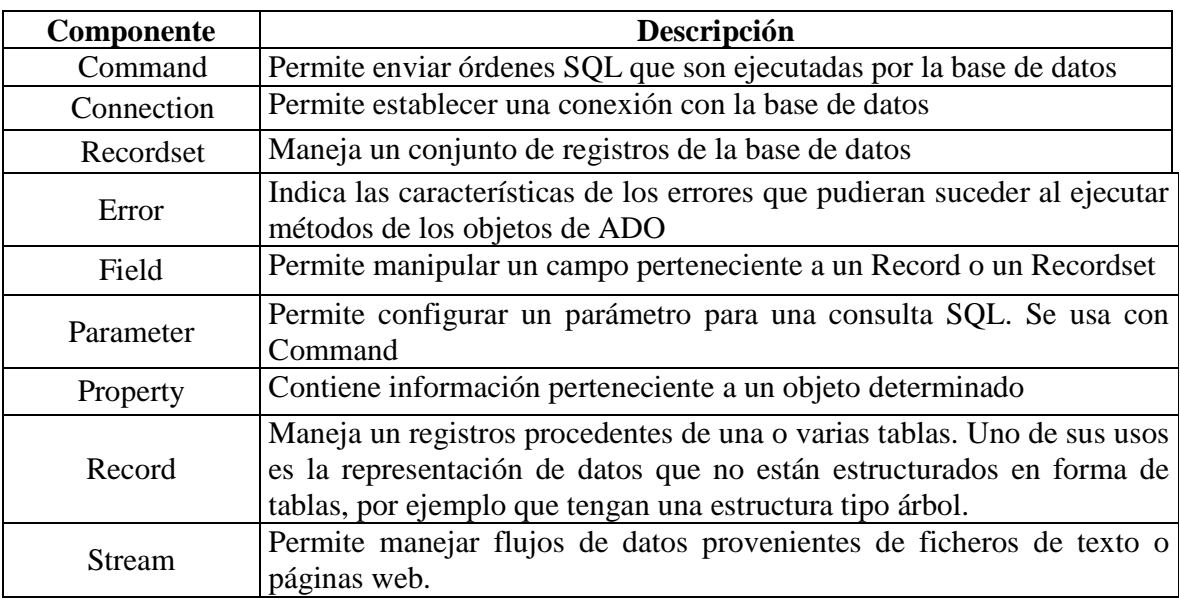

#### **Tabla 3.** Principales componentes de ADO [ADO 2007]

#### **2.5.2 Objetos de acceso a datos**

Los objetos de acceso a datos (DAO) son una serie de objetos que permiten tener acceso y manipular datos mediante programación en bases de datos locales o remotas. Microsoft creó los objetos DAO. Su interfaz funciona con un espacio de trabajo en donde se realizan las tareas de la base de datos. En este espacio se encuentran 2 motores de bases de datos: Jet y ODBCDirect. DAO utiliza el motor de bases de datos Jet en la versión 3.5, es capaz de acceder a las fuentes de datos ODBC incluyendo Microsoft SQL [SOLOMON 1997]

El objeto motor de base de datos Jet se compone de un espacio de trabajo compuesto por usuario, grupo, objetos error y objeto base de datos. El último incluye un objeto contenedor, objetos de definición de consulta (QueryDef) y objetos Recordset. El motor de base de datos ODBCDirect se compone de un espacio de trabajo y objetos error.

La principal diferencia entre el motor de base de datos DAO y el motor de base de datos Jet es que el espacio de trabajo del primero sólo se compone de series de objetos conexión ODBC y el objeto base de datos se compone de series de objetos recordset(conjunto de datos). Los objetos conexión ODBC se componen de objetos QueryDef y objetos recordset. [SOLOMON 1997]

Para tener acceso y manipular datos mediante programa, se requiere comprender la jerarquía de DAO. El orden de los objetos en DAO se conoce como su modelo de objetos. El modelo de objetos de DAO permite escribir código que puede aprovechar la funcionalidad de la base de datos. La Tabla 4 describe la jerarquía de objetos DAO [DAO 2009].

#### **Tabla 4.** Objetos de acceso a datos [DAO 2009]

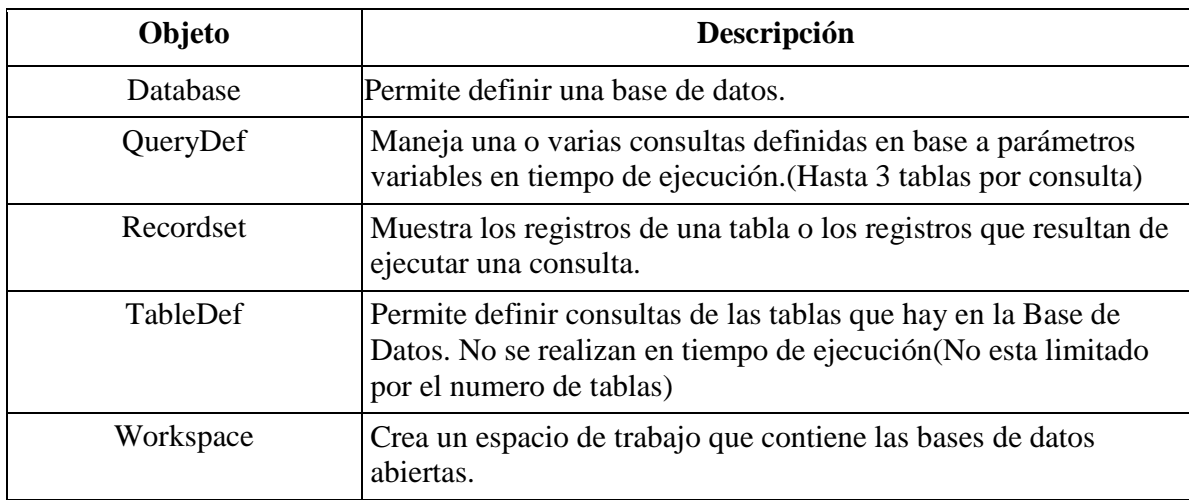

#### **2.5.3 Diferencia entre ADO Y DAO**

Para el proyecto se utiliza la herramienta DAO pues el entorno de programación es personalizable y flexible. Además de que en DAO se permite trabajar con un espacio de trabajo para obtener una mayor disponibilidad de la Base de Datos y soporte múltiple a tipos de bases de datos Relacionales, Indexadas, ISAM, Soporte a archivos de texto permitiendo trabajar con campos tipo OLE para imágenes y los código de barras de manera más rápida en comparación con el componente Stream de ADO. DAO también permite realizar un mejor control entre operaciones de tablas relacionadas permitiendo definir métodos para el manejo de errores, operaciones de agregación, actualización o eliminación (permite definir métodos personalizados para la eliminación de registros en cascada). ADO es muy eficiente pero tiene funciones predefinidas que no permiten modificaciones

# **C A P Í T U L O I I I : D I S E Ñ O**

En este capítulo se muestran los diagramas utilizados para el diseño del sistema: un diagrama jerárquico de operaciones, diagramas de estructura de datos, diagramas de flujo de datos. Estos diagramas representan los procesos implementados en módulos del sistema. También se describe el modelo entidad-relación de la base de datos.

#### **3.1 Diagrama jerárquico de operaciones**

También llamado gráfica funcional. Este diagrama muestra la relación jerárquica de los módulos de un sistema; así como las particiones y funciones. Cada caja representa un sistema, subsistema, programa o módulo de un programa pero no muestra el flujo de datos entre los componentes o cualquier otra información.

Su propósito es mostrar los componentes funcionales. [Diagramas]

En la Figura 1 Se muestra el diagrama jerárquico del sistema de alumnos.

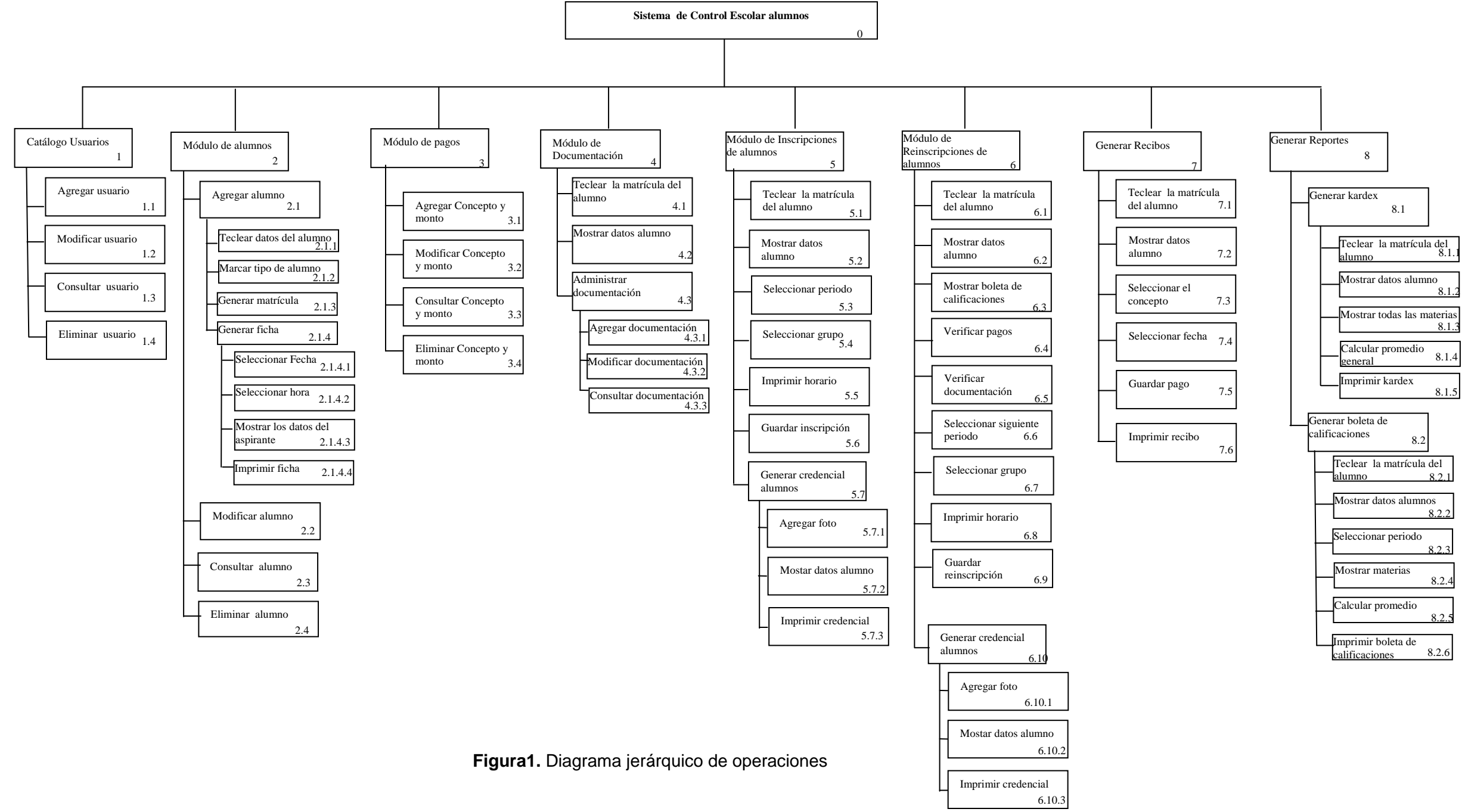

Los módulos que tendrá el sistema son: En este sistema de manejaran los módulos de:

## *1.- Catálogo de usuarios.*

Este Módulo contendrá las funciones de:

- Agregar usuarios En esta función se agregaran los datos del los usuarios del sistemas.
- Modificar usuarios En esta función se tecleará la clave del usuario para poder modificar los datos.
- Consultar usuarios En esta función se tecleará clave del usuario para saber cuales son sus permisos que tiene.
- Eliminar usuarios En esta función solo se podrán eliminar los datos de los usuarios que no estén como administradores.

### *2.- Módulo de alumnos.*

Este Módulo contendrá las funciones de:

- Agregar alumno En esta función se agregaran los datos del alumno o los aspirantes a ser alumnos aquí tendrá una opción en la cual se establecerá que su estado de alumno o aspirante.
- Modificar alumno En esta función se tecleará la matrícula del alumno para poder modificar los datos del alumno.
- Consultar alumno En esta función se tecleará la matrícula o el nombre del alumno para poder consultar los datos del alumno.
- Eliminar alumno En esta función solo se podrán eliminar los datos de los aspirantes que no se inscribieron.
- Generar matrícula Esta función solo es para los aspirantes a alumnos de la institución y se generara tomando las 3 primera letras de la carrera que seleccione e aspirante el periodo y 4 números aleatorios.
- Generar ficha Esta función solo se activara cuando el tipo sea aspirante a alumno y tendrá la hora, la fecha y el salón para presentar el examen de admisión
	- Seleccionar Fecha Aquí solo se seleccionará la fecha del examen de admisión
	- Seleccionar hora Solo se seleccionará la hora en la que se realizara el examen de admisión.
	- Mostrar los datos del aspirante Solo mostrará los datos personales del aspirante y la carrera que eligió.
	- Imprimir ficha Imprimirá los datos del aspirante con la fecha y la hora seleccionada.

### *3.-Módulo de pagos.*

En este Módulo se almacenaran el concepto y el monto de pagos las funciones que realizara son:

- Seleccionar carrera De acuerdo a la carrera se definirán los pagos a realizar es por eso que se debe seleccionar la carrera para definir sus pagos.
- Agregar Concepto y monto En esta función se agregaran el concepto y el monto de pago.
- Modificar Concepto y monto En esta función se podrán modificar los conceptos o los pagos.
- Consultar Concepto y monto En esta función solo se podrán consultar los conceptos y mostos de acuerdo a su clave y carrera
- Eliminar Concepto y monto En esta función se podrán eliminar el concepto y el pago de cualquier carrera.

#### *4.-Módulo de documentación.*

En este Módulo se dará de alta los documentos que el alumno entregue a servicios escolares cuando se inscriba

- Teclear matrícula del alumno La secretaria tecleará la matrícula del alumno que dejara sus documentos.
- Mostrar datos alumno el sistema mostrará los datos del alumno.
- Agregar documentación Se agregaran los documentos que el alumno entregue a servios escolares.
- Modificar documentación Se podrá modificar si es que en algún caso el alumno no entregue completos los documentos o servicios escolares preste la documentación
- Consultar documentación Se podrá consultar la documentación para saber si está completa o si hace falta algún documento.

#### *5.- Módulo de inscripción de alumno.*

- Teclear matrícula del alumno La secretaria tecleará la matrícula del alumno que dejará sus documentos.
- Mostrar datos alumno el sistema mostrará los datos del alumno.
- Seleccionar turno De acuerdo a la carrera que el alumno quiera será seleccionado el turno en el que asistirá a clases se encuentra
- Seleccionar grupo Después de haber seleccionada el turno podrá seleccionar el grupo y grado al que asistirá el alumno.
- Imprimir horario Con los datos antes seleccionados se generara el horario y se mandará a imprimir.
- Guardar inscripción Aquí sólo se guardarán los datos del alumno que se seleccionaron con anterioridad.
- Generar credencial alumnos Aquí se podrá Generar la credencial de los alumnos, con algunos datos personales y académicos es necesario que previamente los alumnos hayan ido a tomarse la foto de credencial.
	- Seleccionar foto Si el alumno ya se tomó la foto sólo se seleccionará.
	- Mostar datos alumno el sistema mostrará los datos del alumno.
	- Imprimir credencial Se mandará a imprimir la credencial

#### *6.- Módulo de Reinscripciones de alumnos*

- Teclear matrícula del alumno La secretaria tecleará la matrícula del alumno que dejará sus documentos.
- Mostrar datos alumno el sistema mostrará los datos del alumno.
- Mostrar boleta de calificaciones En esta función de acuerdo a los datos del estudiante y el semestre o cuatrimestre en el que valla se mostrarán las materias con calificaciones.
- Verificar pagos Aquí sólo se consultará si el alumno está al corriente con los pagos de colegiatura o material.
- Verificar documentación Aquí también sólo se consultará si el alumno no tiene adeudos de documentos.
- Seleccionar siguiente periodo De acuerdo al periodo en el que se encuentre el alumno se seleccionará el siguiente periodo que cursará.
- Seleccionar grupo Después de haber seleccionado el periodo podrá seleccionar el grupo y grado al que asistirá el alumno.
- Imprimir horario Con los datos antes seleccionados se genera el horario y se mandará a imprimir.
- Guardar reinscripción Aquí solo se guardarán los datos del alumno que se seleccionaron con anterioridad.
- Generar credencial alumnos Aquí se podrá Generar la credencial de los alumnos, con algunos datos personales y académicos es necesario que previamente los alumnos hayan ido a tomarse la foto de credencial.
	- Seleccionar foto Si el alumno ya se tomo la foto solo se seleccionara.
	- Mostar datos alumno el sistema mostrará los datos del alumno.
	- Imprimir credencial Se mandará a imprimir la credencial

#### *7.- Generar recibos*

- Teclear matrícula del alumno La secretaria tecleará la matrícula del alumno que dejará sus documentos.
- Mostrar datos alumno el sistema mostrará los datos del alumno.
- Seleccionar el concepto De la lista que previamente se almacenada en el Módulo de pagos se seccionara el concepto y automáticamente dará el costo a pagar por el estudiante.
- Seleccionar fecha Se seleccionará la fecha en la que se realiza el pago.
- Guardar pago Se guardarán los datos del alumno y el pago realizado.
- Imprimir recibo Se imprimirá el recibo con los datos del estudiante el concepto y el monto pagado esté sólo será para el estudiante.

#### *8.- Generar Reportes*

Se generan 2 tipos de reportes

- Generar kardex
	- Teclear matrícula del alumno La secretaria tecleará la matrícula del alumno que dejará sus documentos.
	- Mostrar datos alumno el sistema mostrará los datos del alumno.
	- Mostrar todas las materias Se mostrarán todas las materias de la carrera que esté cursando el alumno.
	- Calcular promedio general De las calificaciones de las materias que el alumno ya cursó se calculará el promedio general.
	- Imprimir kardex Con todos los datos anteriores se mandará a imprimir el kardex.
- Generar boleta de calificaciones
	- Teclear matrícula del alumno La secretaria tecleará la matrícula del alumno que dejará sus documentos.
	- Mostrar datos alumno el sistema mostrará los datos del alumno.
	- Seleccionar periodo Se podrá seleccionar un periodo ya cursado o el ultimó periodo.
- Calcular promedio De acuerdo al periodo seleccionado se mostrarán las materias y sus calificaciones y se calculará el promedio de ese parcial.
- Imprimir boleta de calificaciones Con los datos del alumno el periodo las materias y el promedio se mandará a imprimir la boleta de calificaciones.

#### **3.2 Diagrama de estructura**

Es una forma de descomposición funcional, muestra la partición del sistema en módulos y su jerarquía. Este define la arquitectura completa de un sistema mostrando sus módulos y sus interrelaciones. Se representa como un conjunto de módulos ordenados jerárquicamente [Diagramas]

En la Figura 2 se muestran todos los módulos del sistema.

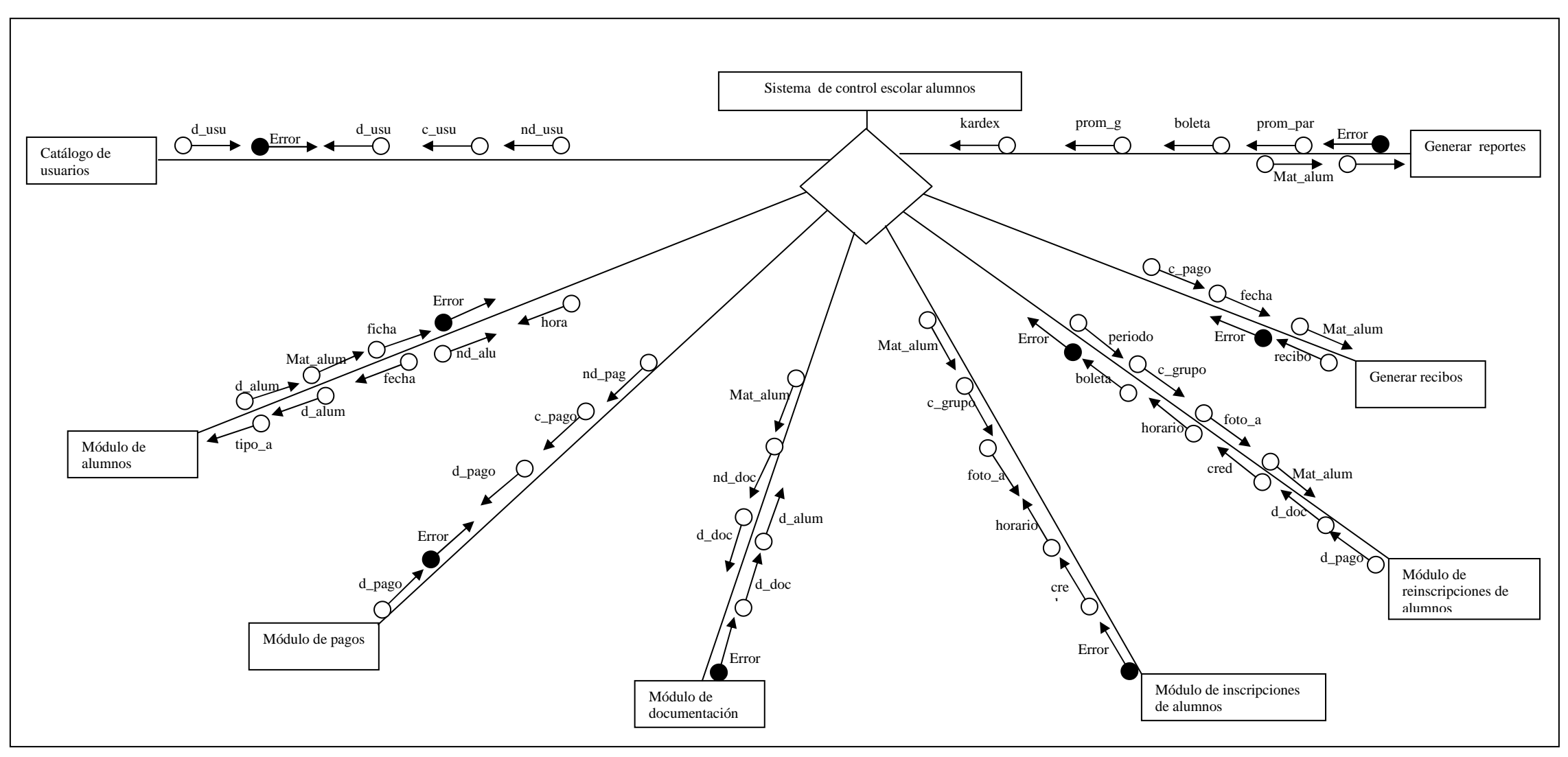

**Figura 2.** Diagrama de estructura módulo 0: sistema de control escolar alumnos

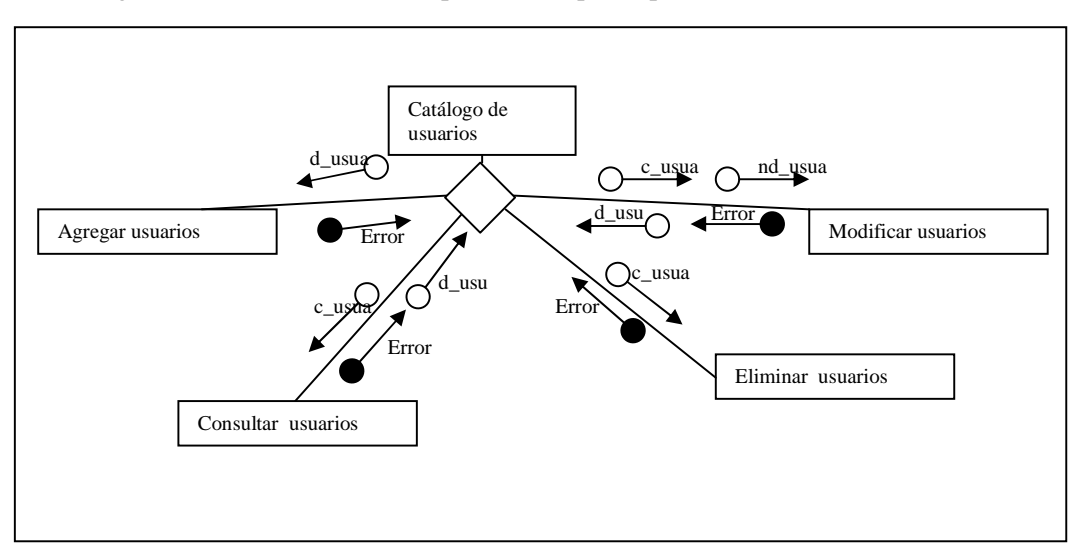

En las Figuras 3-10 se muestran las operaciones que se pueden realizar en el sistema.

**Figura 3.** Diagrama de estructura del módulo 1: catálogo de usuarios

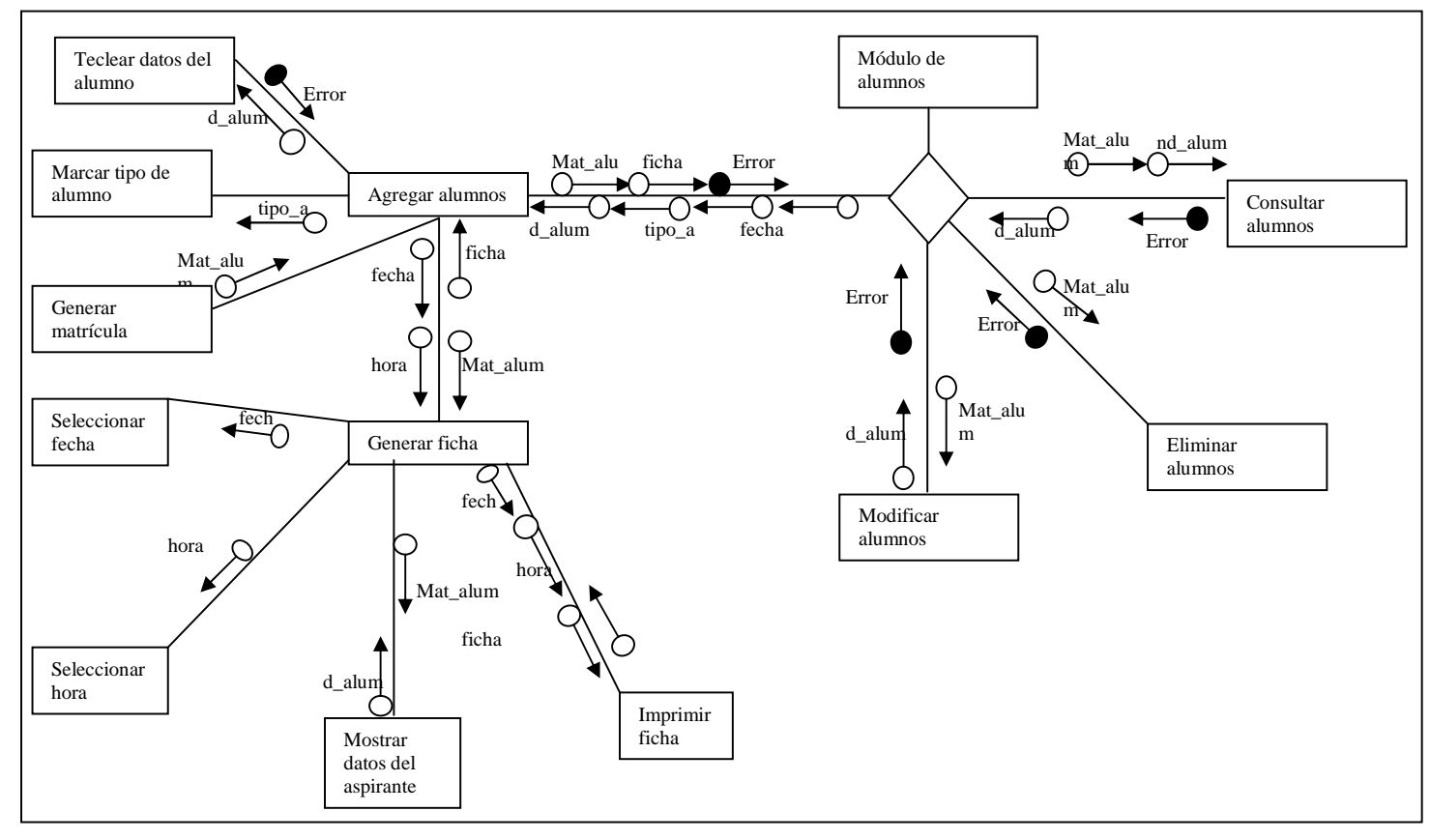

**Figura 4.** Diagrama de estructura del módulo 2: catálogo de alumnos

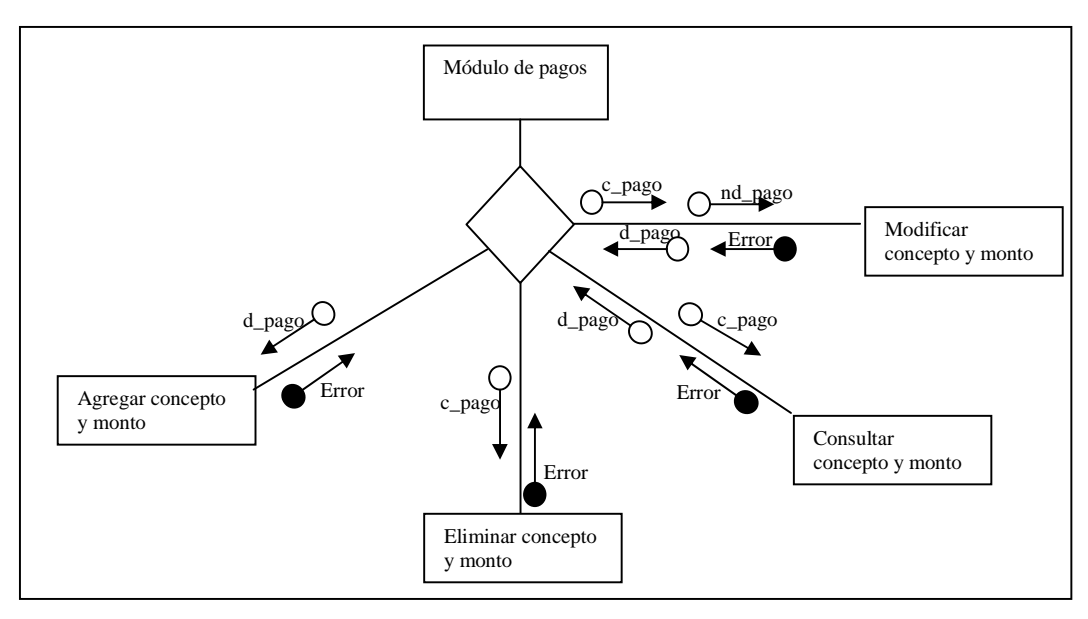

**Figura 5.** Diagrama de estructura del módulo 3: catálogo de pagos

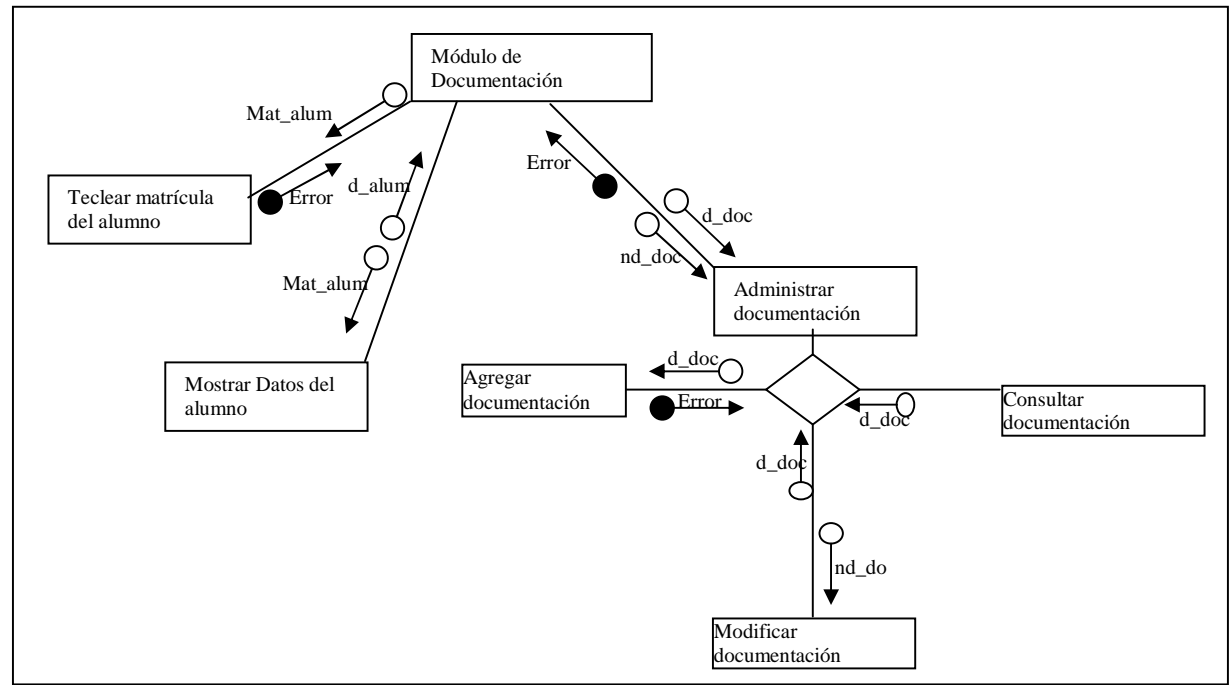

**Figura 6.** Diagrama de estructura del módulo 4: catálogo de documentación

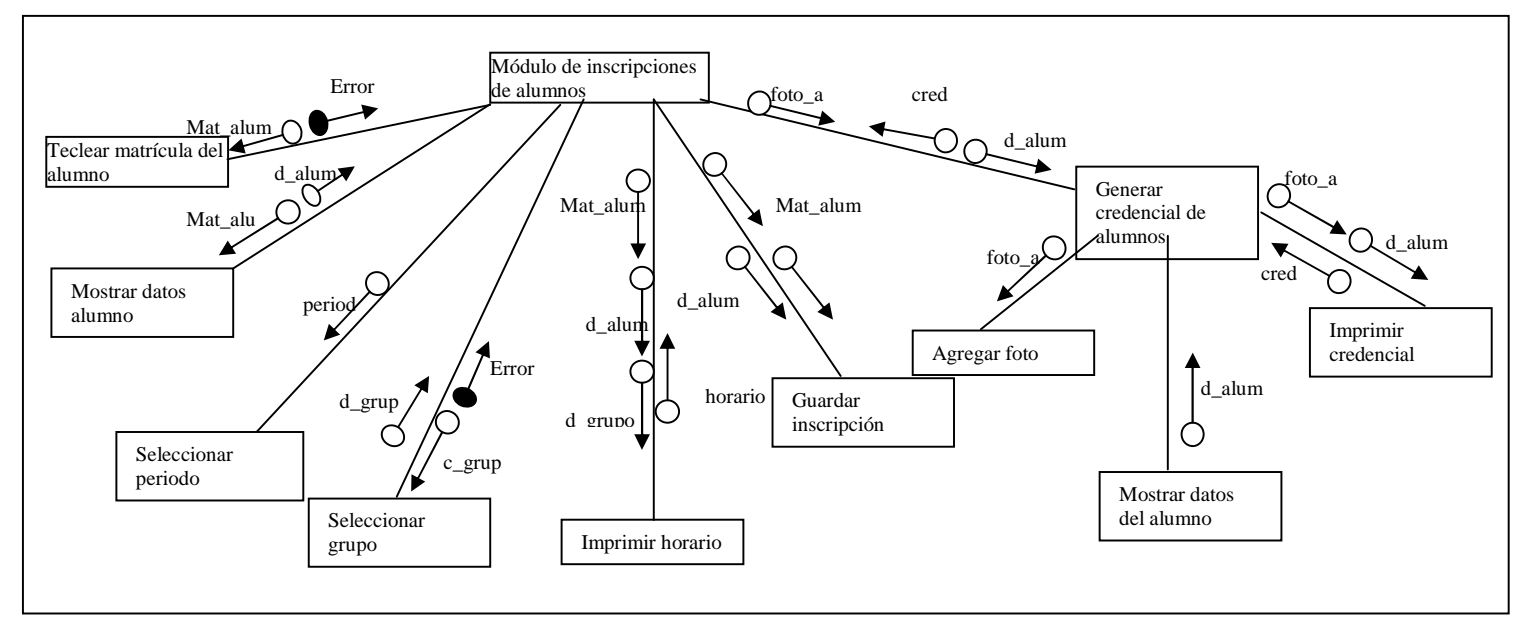

**Figura 7.** Diagrama de estructura del módulo 5: inscripciones de alumnos

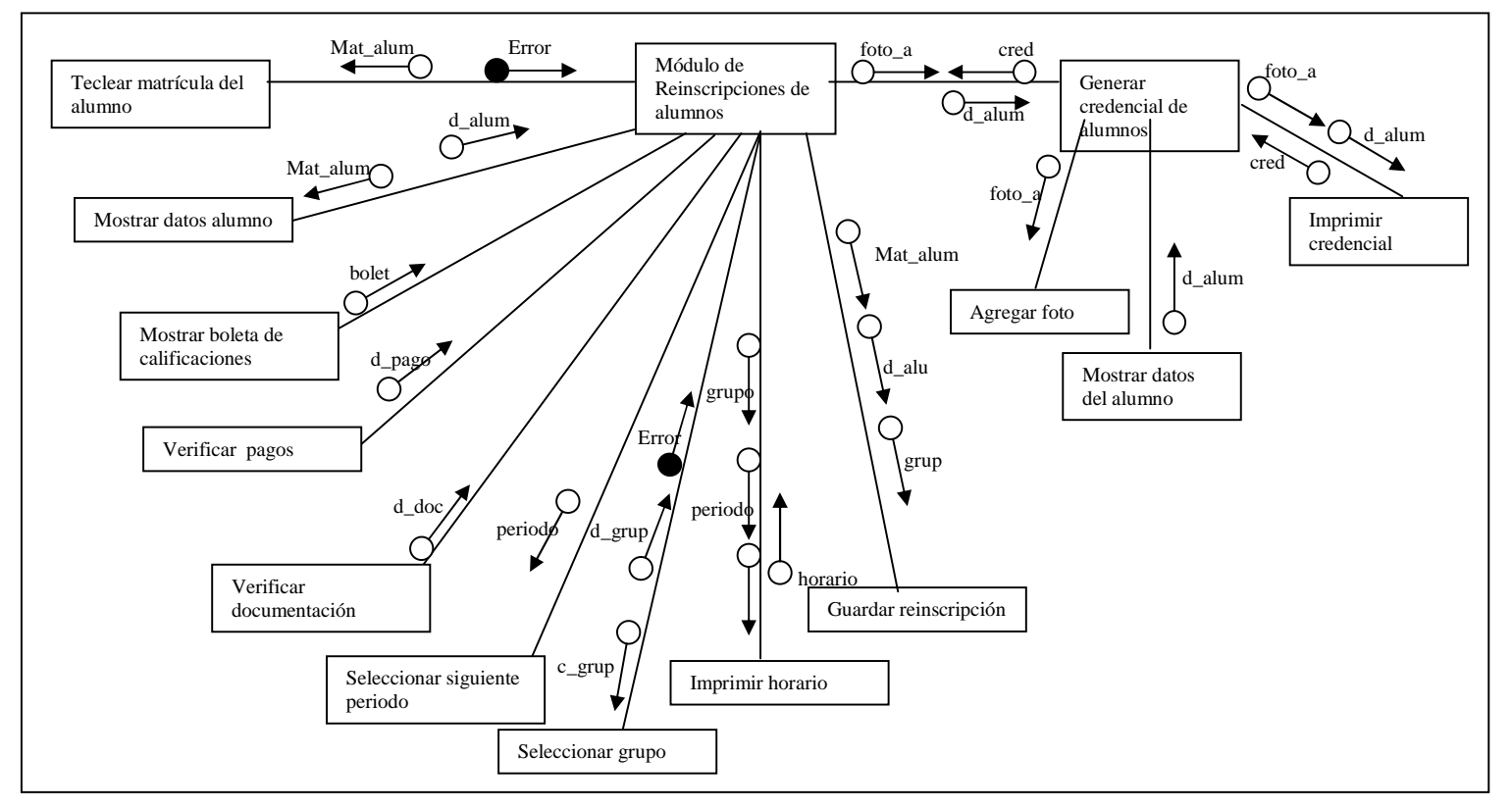

**Figura 8** Diagrama de estructura del módulo 6: reinscripciones de alumnos

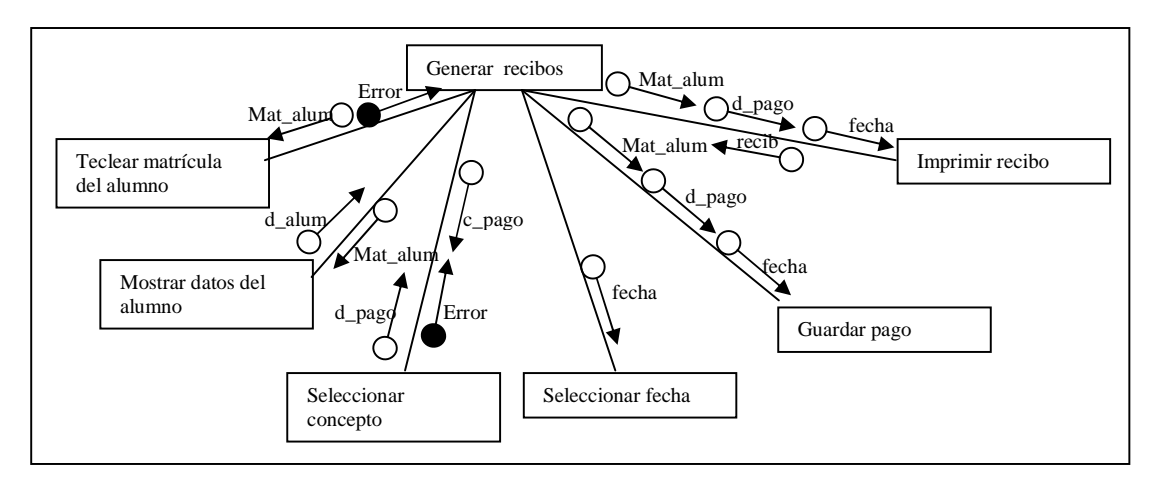

**Figura 9.** Diagrama de estructura del módulo 7: generación de recibos

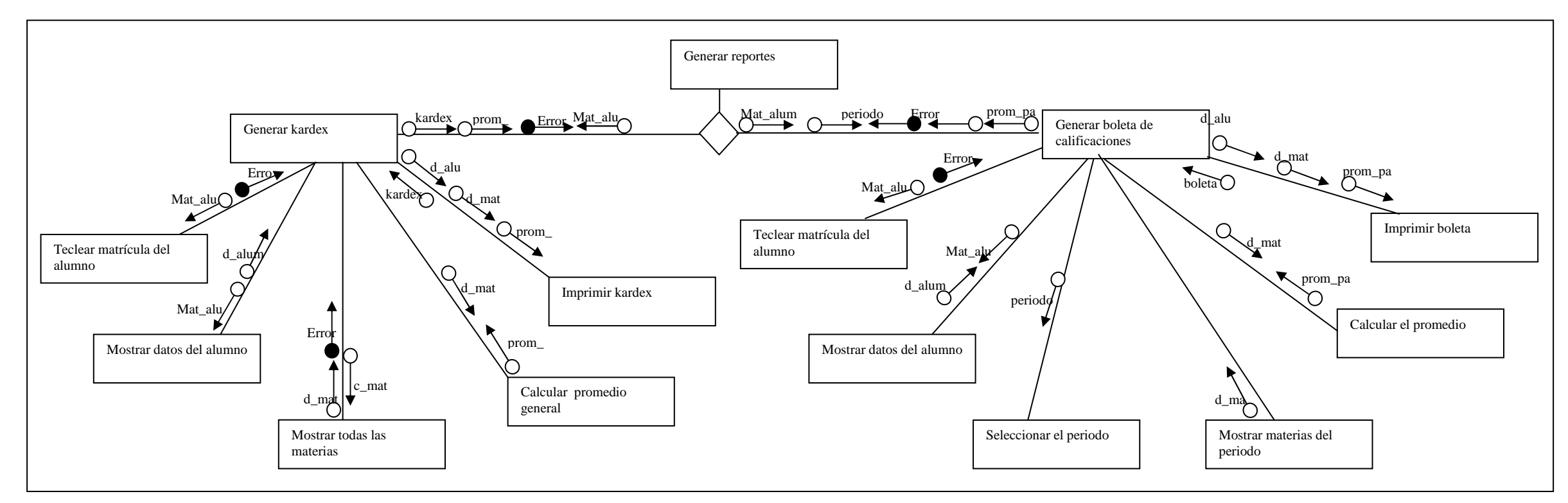

**Figura 10.** Diagrama de estructura del módulo 8: generación de reportes

#### **3.3 Diagrama de Flujo de Datos**

Un diagrama de flujo de datos (DFD), también llamado Diagrama de burbuja o Grafo de Flujo de Datos permite describir un sistema en un nivel lógico de datos sin considerar el ambiente físico. Es una técnica gráfica que representa el flujo de la información y las transformaciones que se aplican a los datos al moverse desde la entrada hasta la salida. [Diagramas]

Los DFDs se pueden refinar de manera que representen mayor flujo de información y mayor detalle funcional.

El DFD de nivel 0 (Diagrama de contexto) representa el sistema completo como una sola burbuja con datos de entrada y salida.

**La Figura 11** representa el sistema completo como una sola burbuja con datos de entrada y salida.

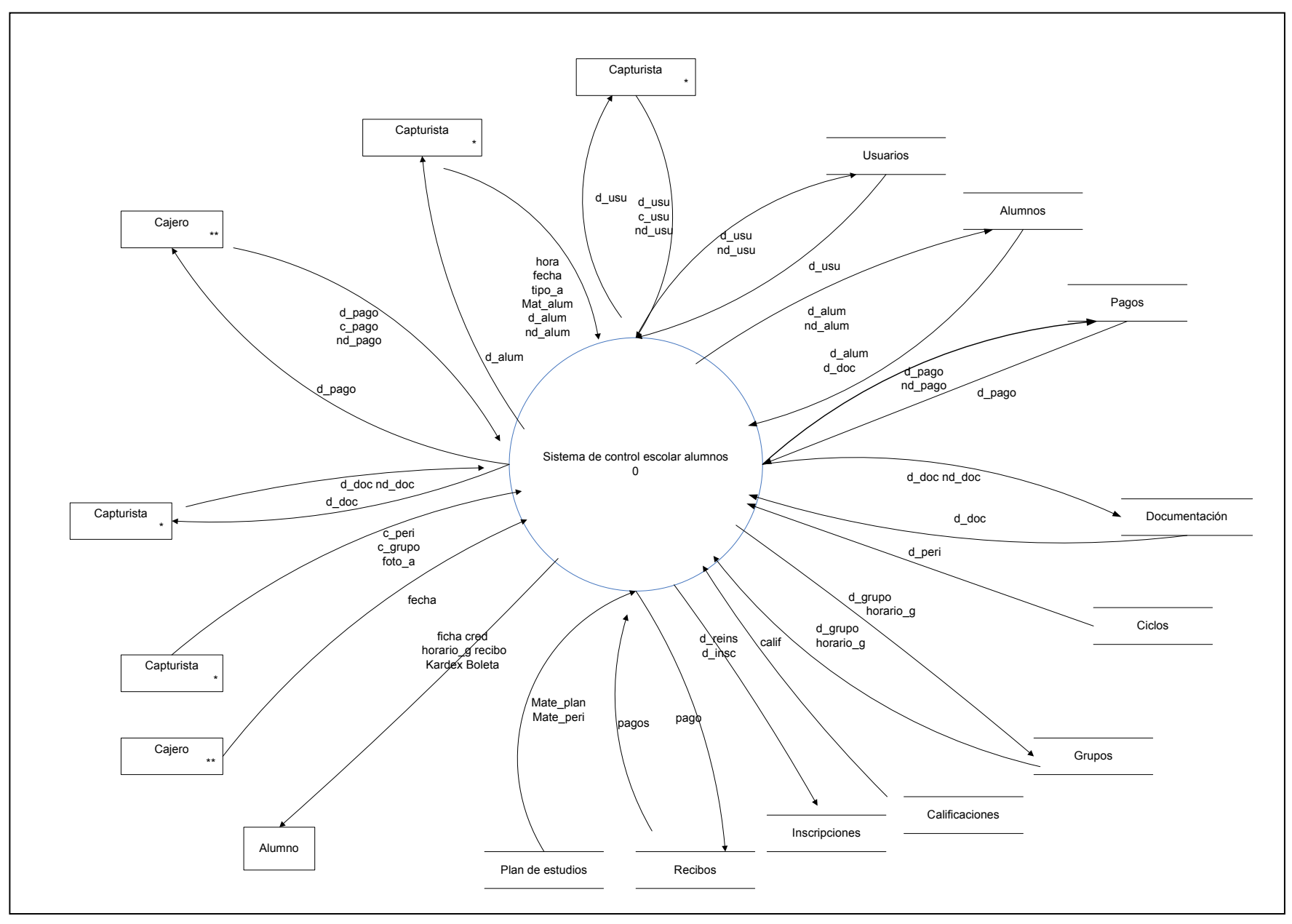

**Figura 11.** DFD nivel 0

La Figura 12representa todo los módulos del sistema.

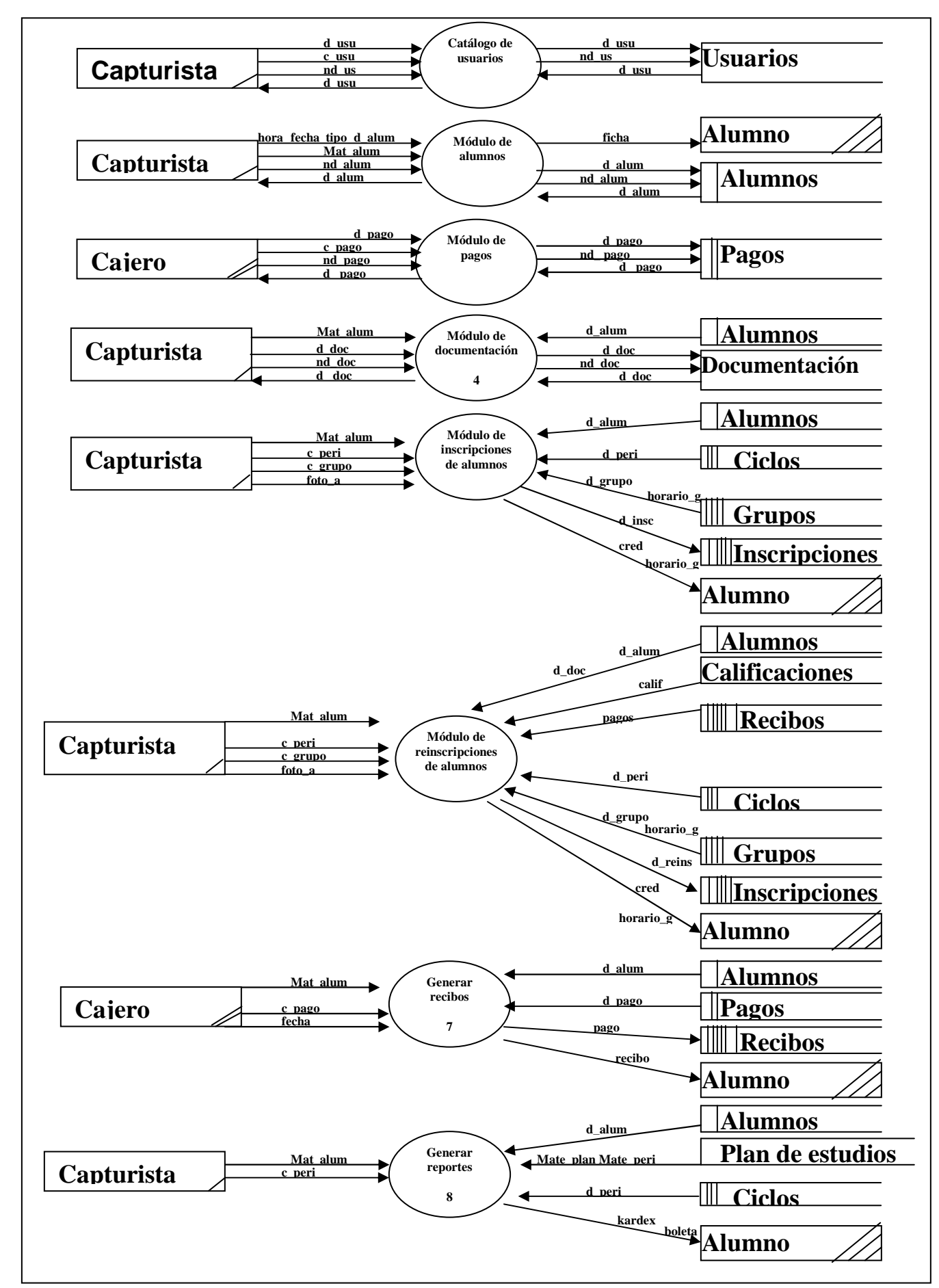

**Figura 12** DFD nivel 1

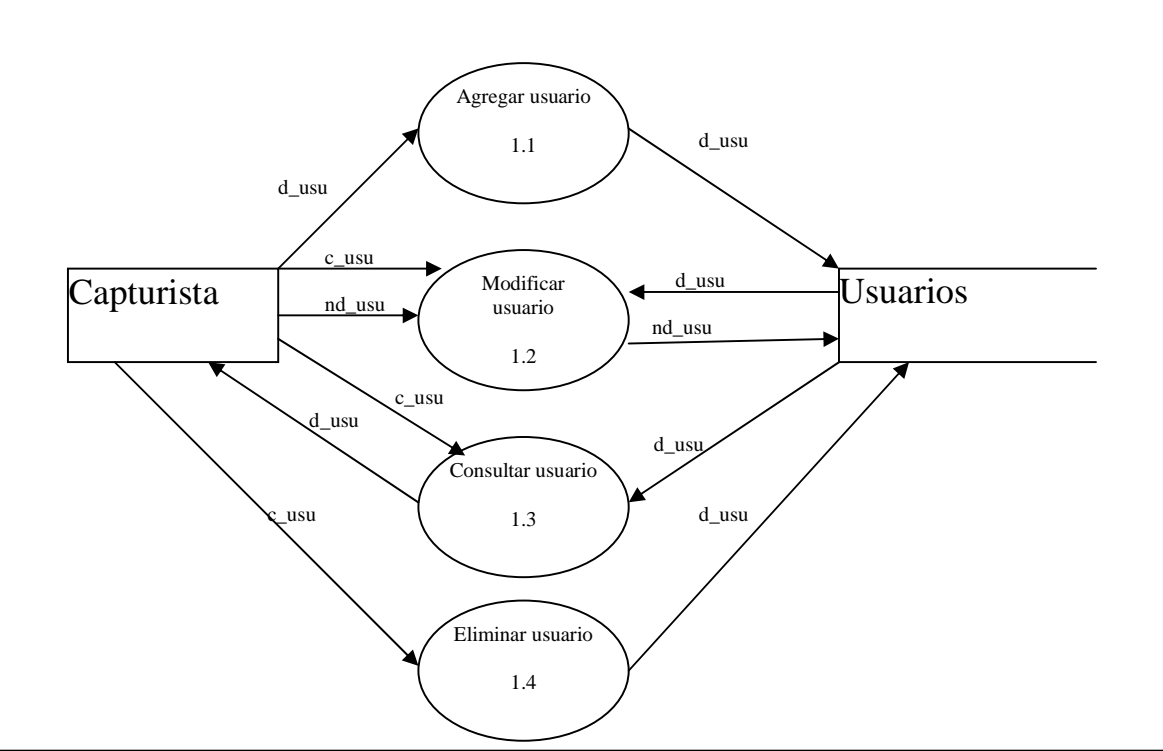

En las Figuras 13-27 se muestran los procesos que realizan los módulos del sistema.

**Figura 13.** DFD nivel 2 del módulo 1: catálogo de usuarios

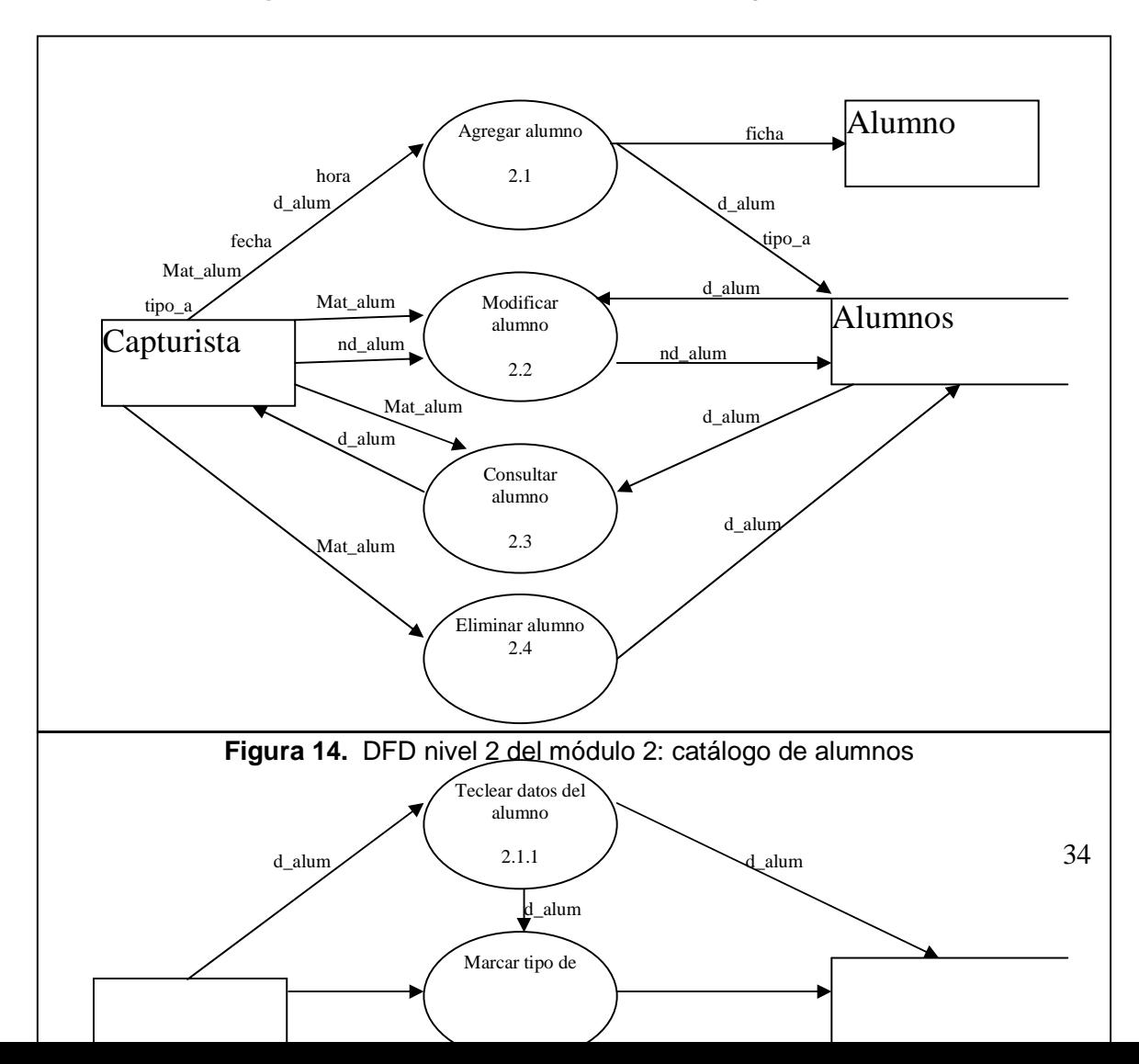

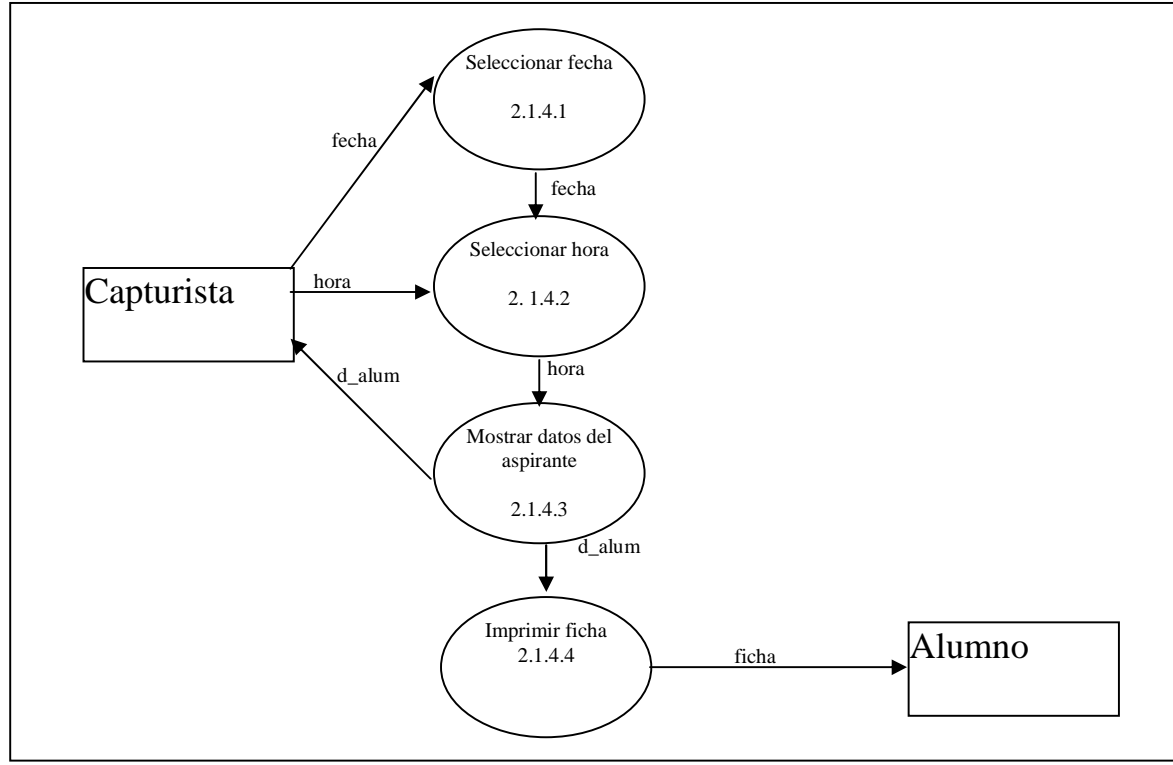

**Figura 15.** DFD nivel 3 del módulo 2.1: agregar alumno

**Figura 16.** DFD nivel 4 del módulo 2.1.4: generar ficha

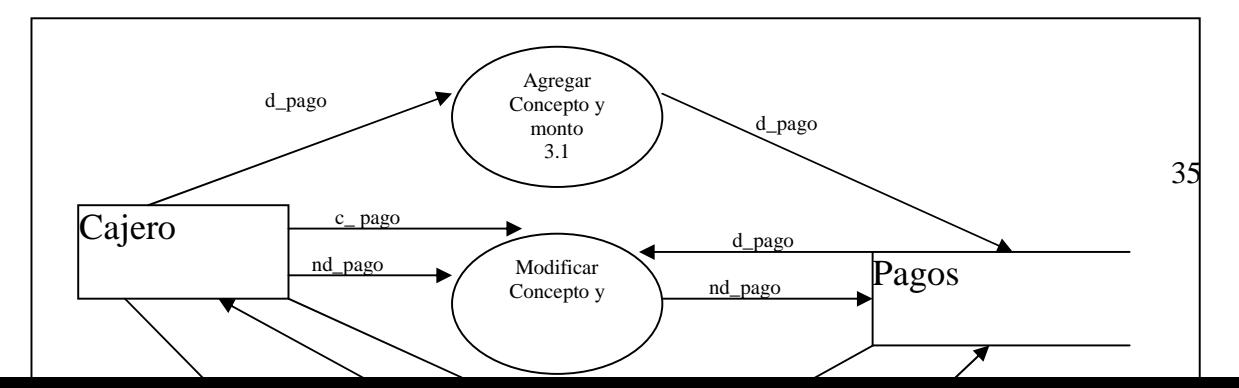

**Figura 17.** DFD nivel 2 del módulo 3: catálogo de pagos

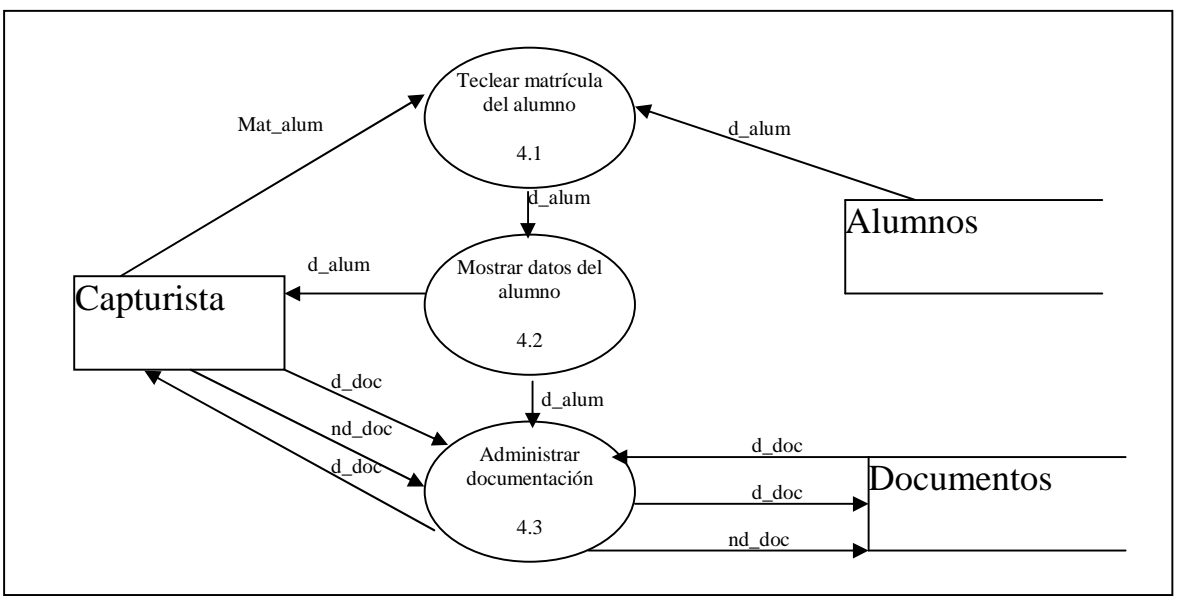

**Figura 18.** DFD nivel 2 del módulo 4: catálogo de documentación

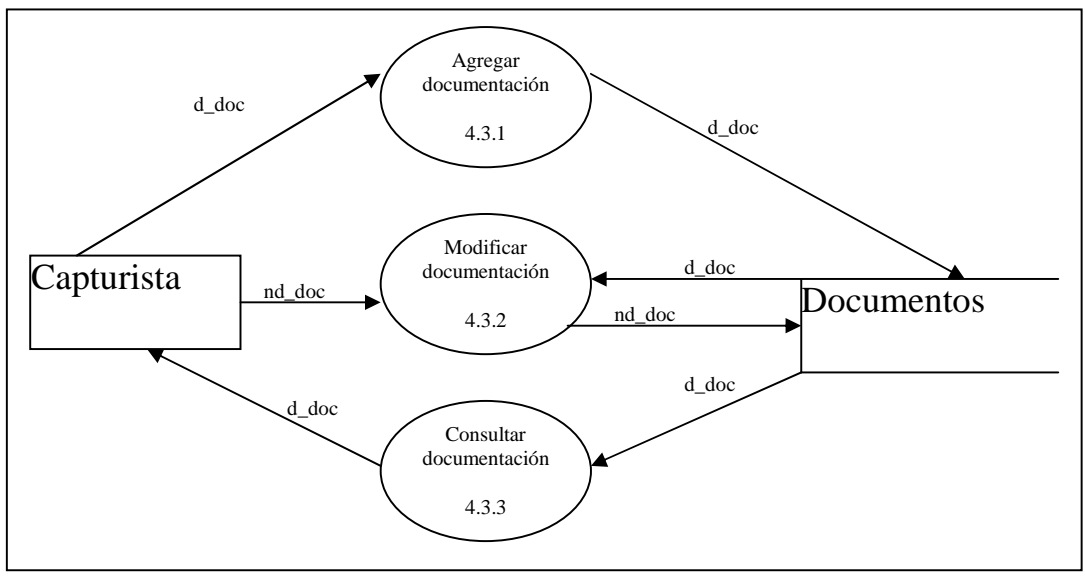

**Figura 19.** DFD nivel 3 del módulo 4.3: administrar documentación

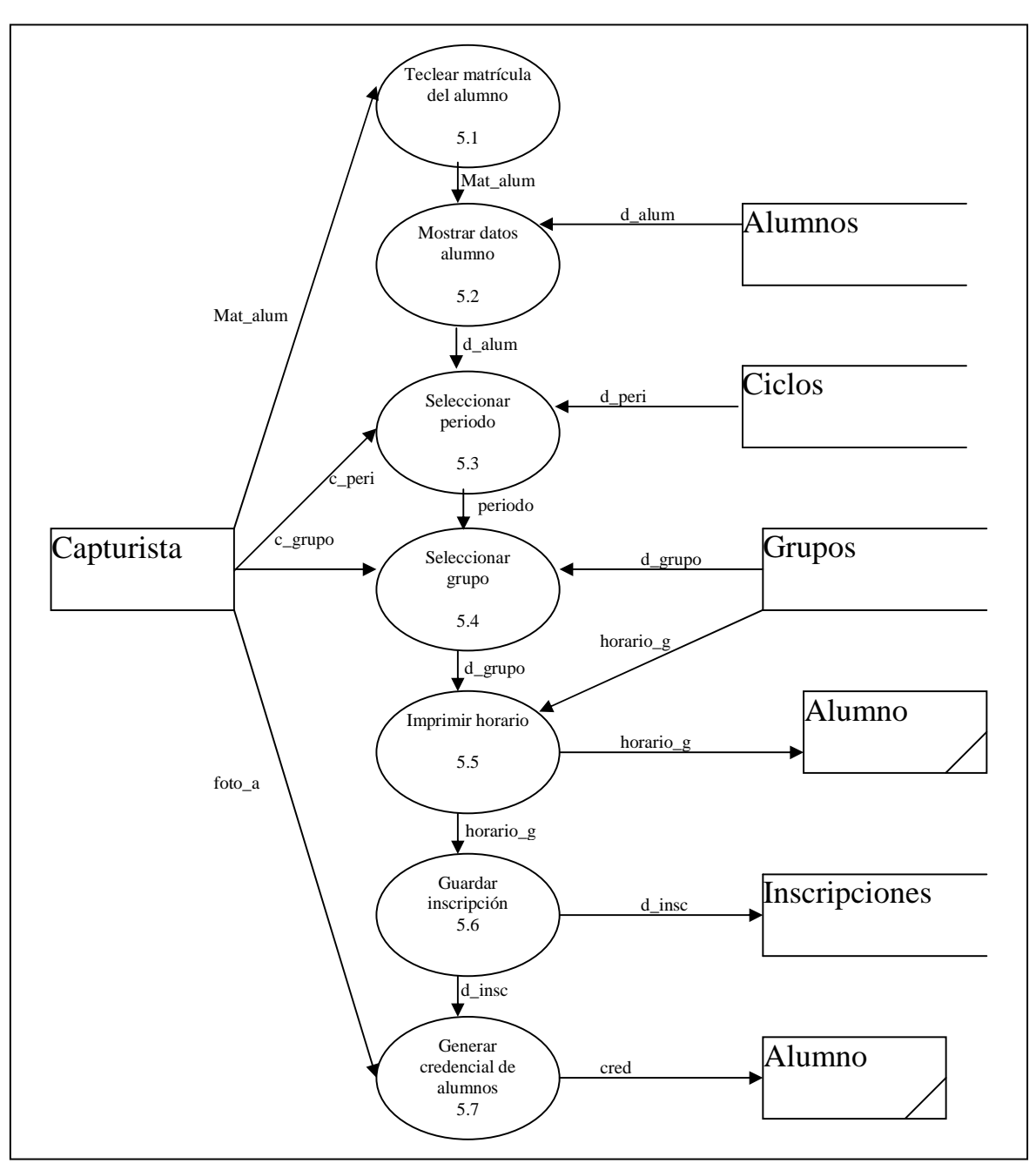

**Figura 20.** DFD nivel 2 del módulo 5: inscripciones de alumnos

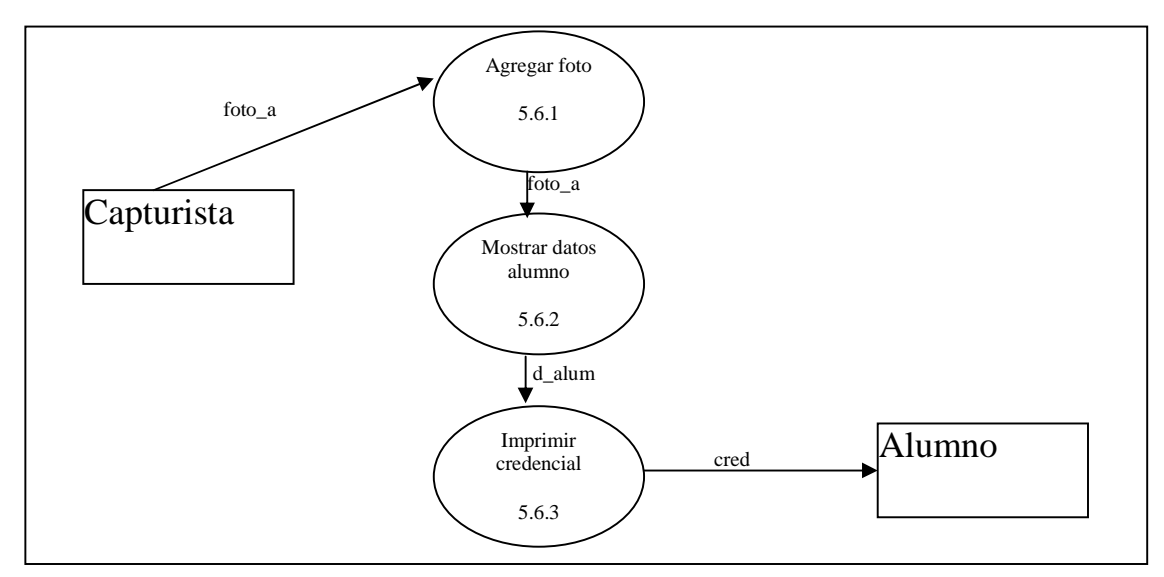

**Figura 21.** DFD nivel 3 del módulo 5.6: generación de credenciales alumnos

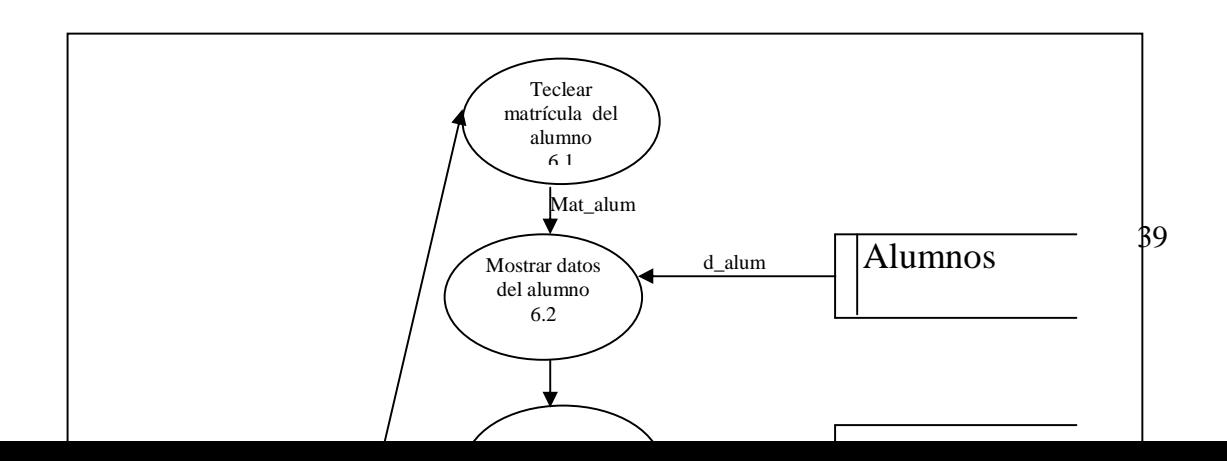

**Figura 22.** DFD nivel 2 del módulo 6: reinscripciones de alumnos

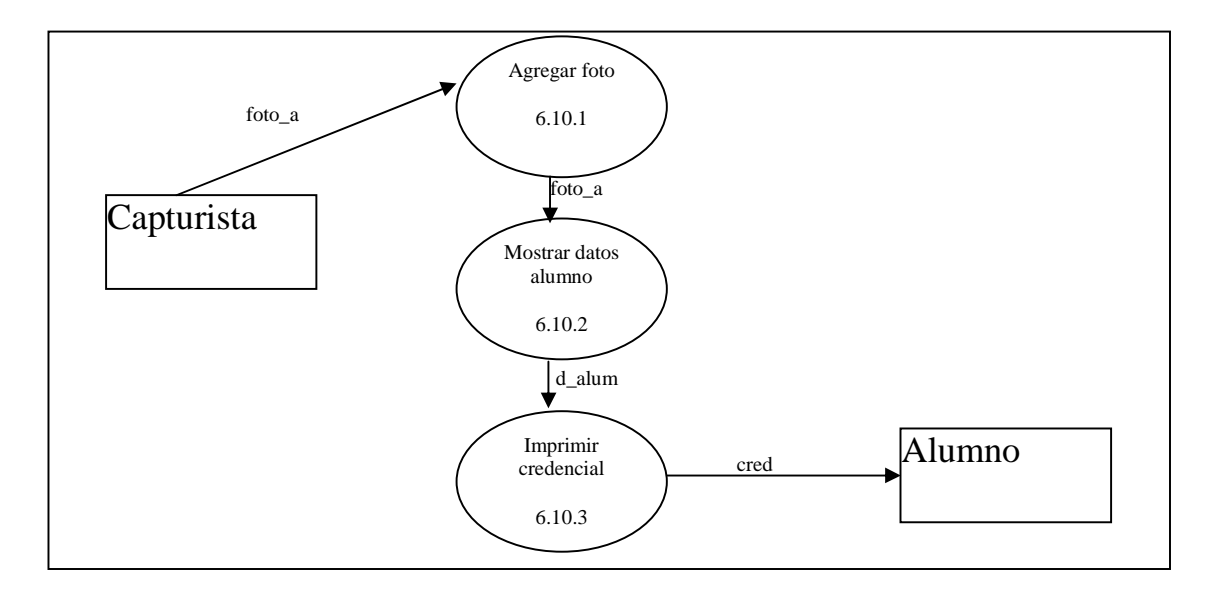

**Figura 23.** DFD nivel 3 del módulo 6.10: generación de credenciales alumnos

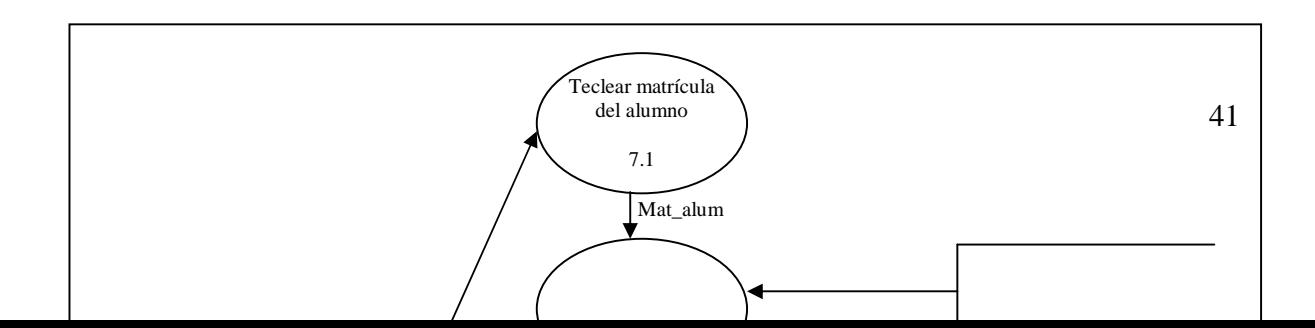

**Figura 24.** DFD nivel 2 del módulo 7: generación de recibos

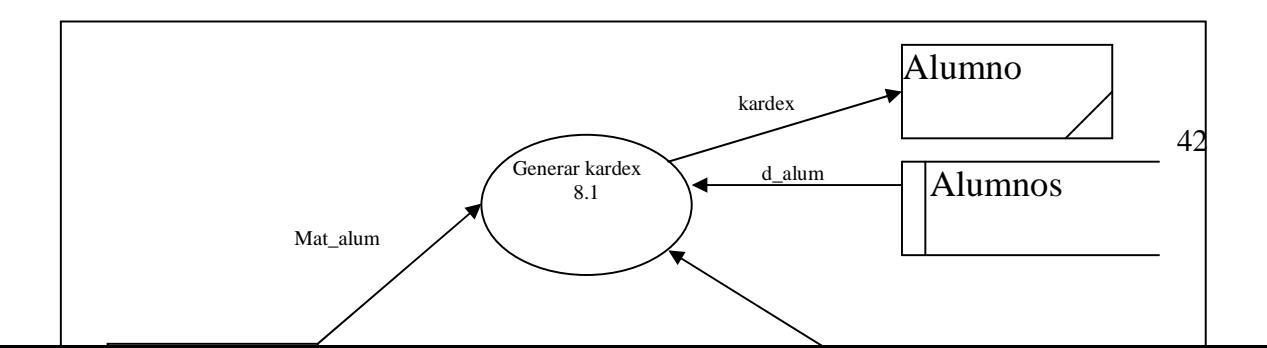

**Figura 25.** DFD nivel 2 del módulo 8: generación de reportes

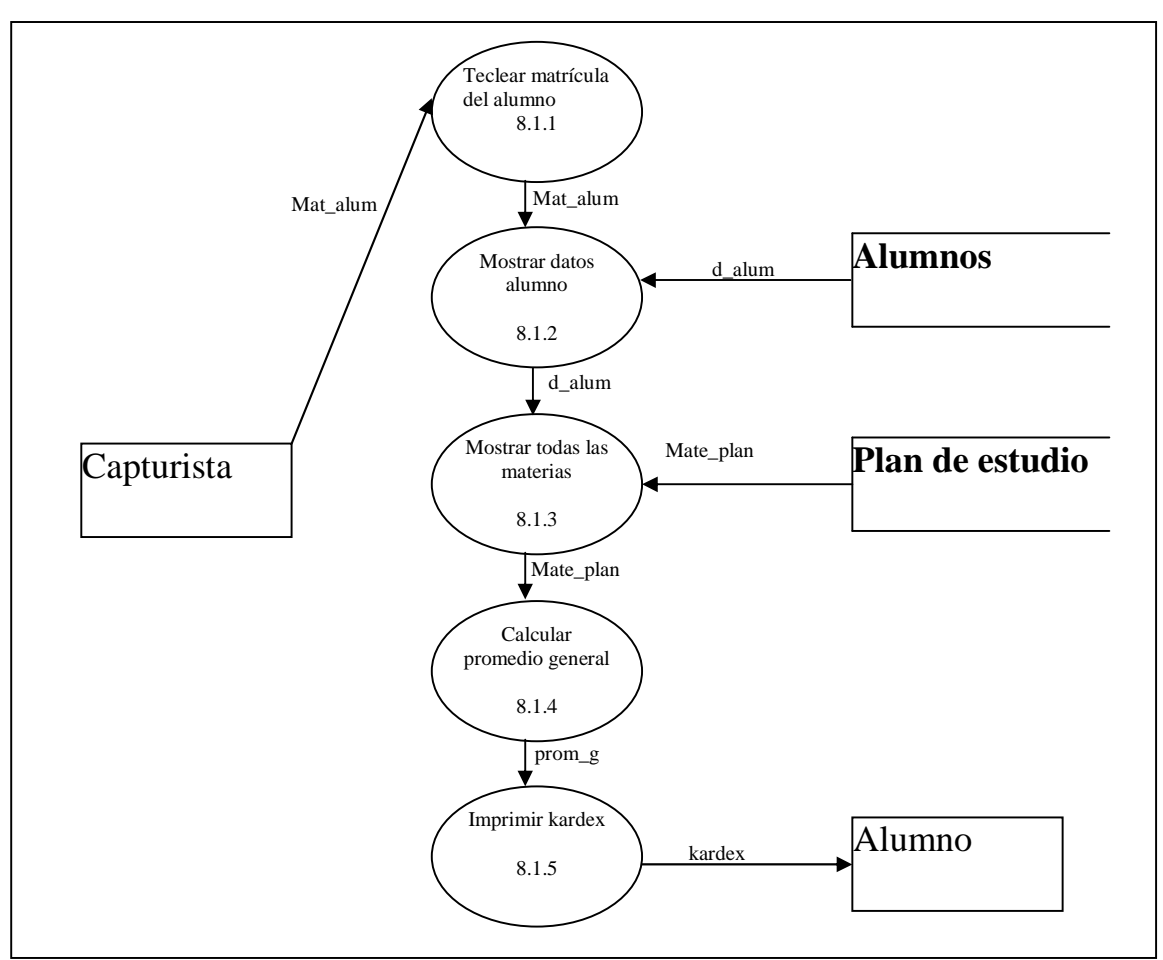

**Figura 26.** DFD nivel 3 del módulo 8.1: generación de kardex

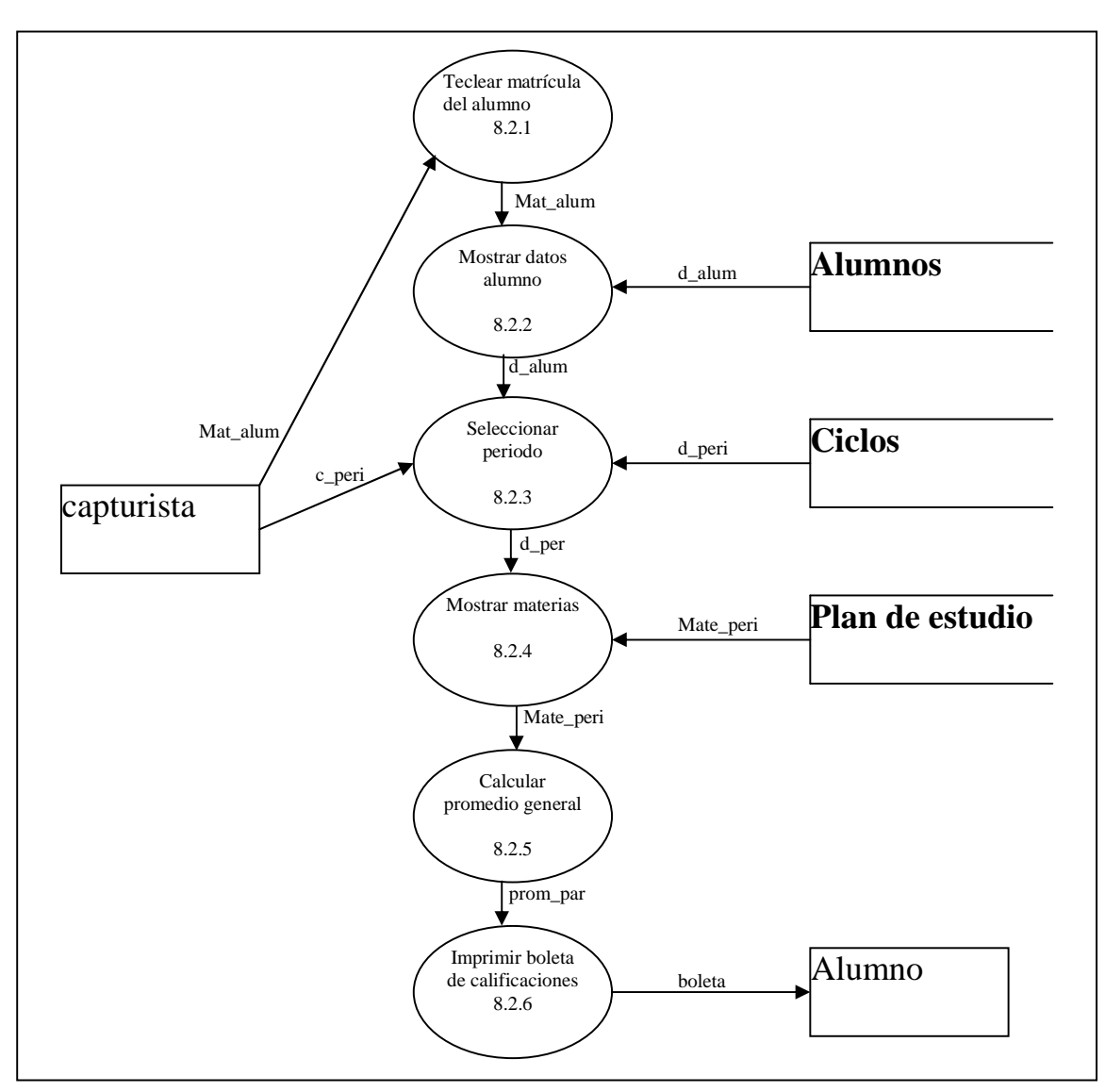

**Figura 27.** DFD nivel 3 del módulo 8.2: generación de boleta de calificación

# **3.4 Diagrama jerárquico de menús**

El orden de este menú se propone en 3 opciones con sus submenús se agruparon lo que son catálogos, operaciones que se pueden realizar con los alumnos y el de generar reportes. [Diagramas]

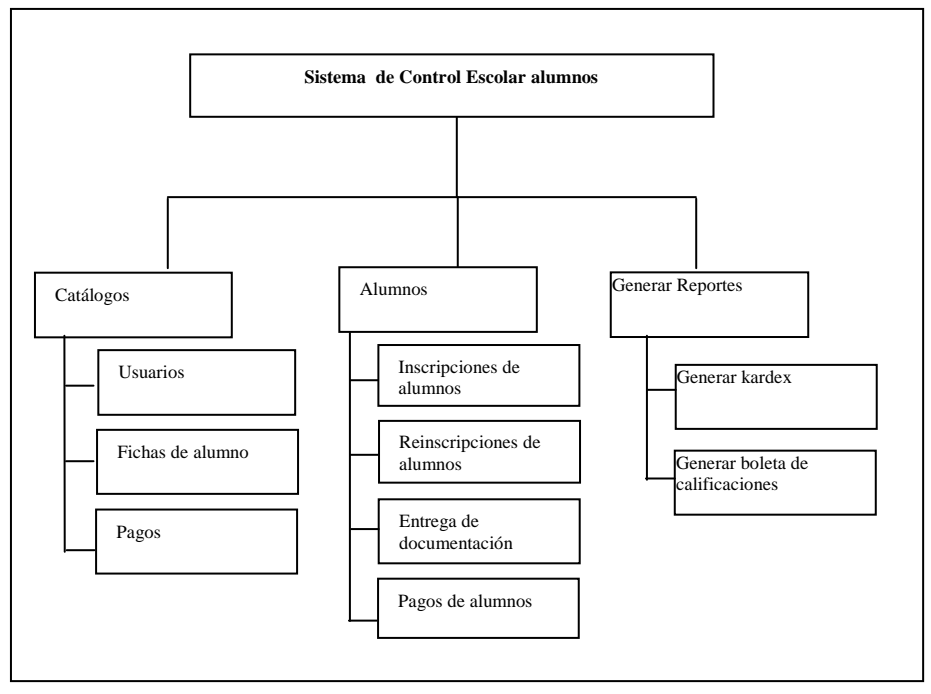

**Figura 28.** Diagrama jerárquico de menús

# **3.5 Diseño de la base de datos Modelo E-R**

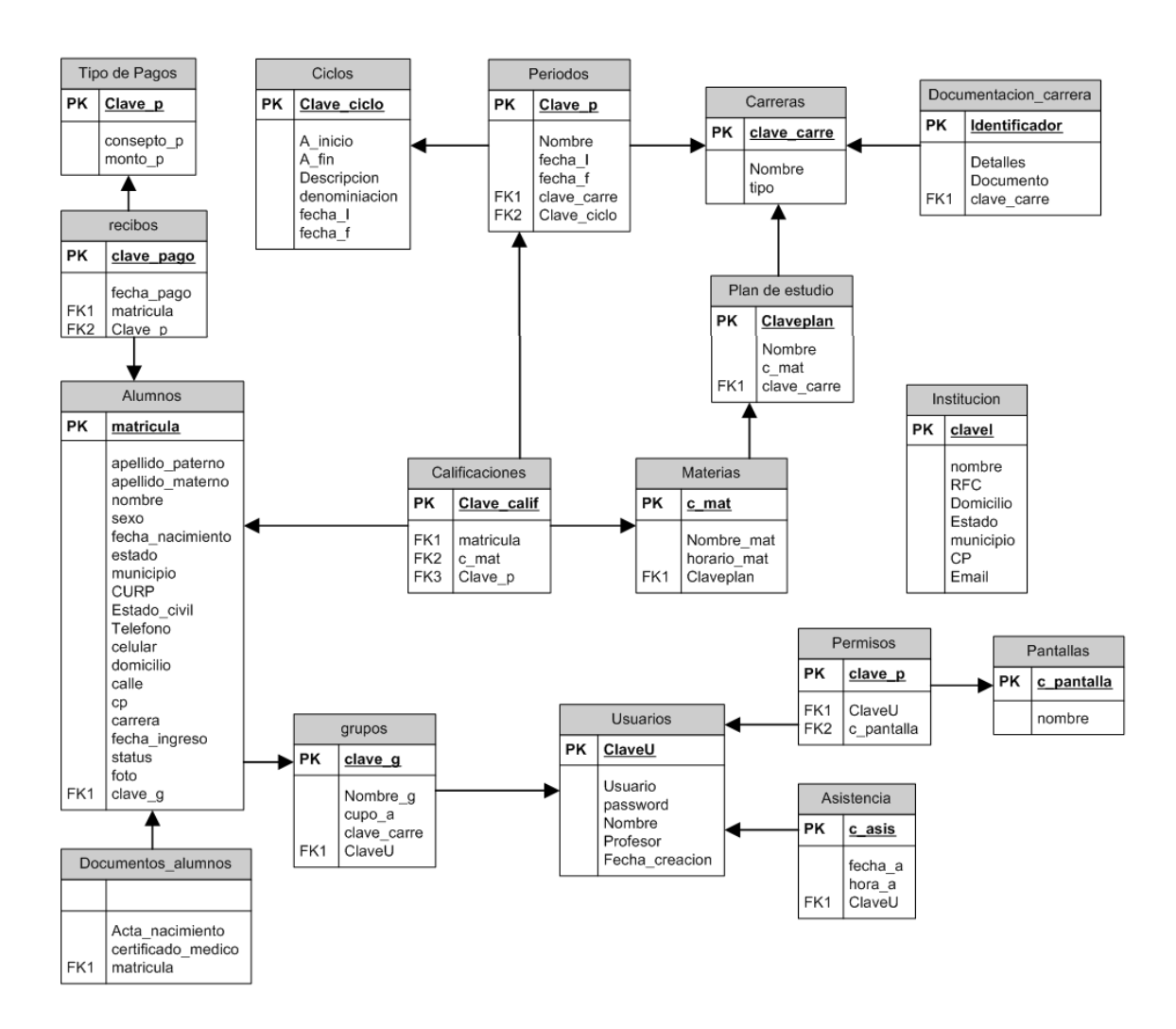

**Figura 29.** Modelo entidad relación

# CAPÍTULO IV: IMPLEMENTACIÓN

# **4.1 Diseño de pantallas**

## *4.1.1 Módulo de usuarios*

La Figura 30 muestra la pantalla de bienvenida del sistema de control escolar, contiene el menú de configuración. El asistente da la bienvenida y pide que se cree un usuario Administrador para poder utilizar el sistema. El usuario da clic en el globo del asistente o en el menú "Configuración", posteriormente elige "administración de usuarios" (ver Figura 31).

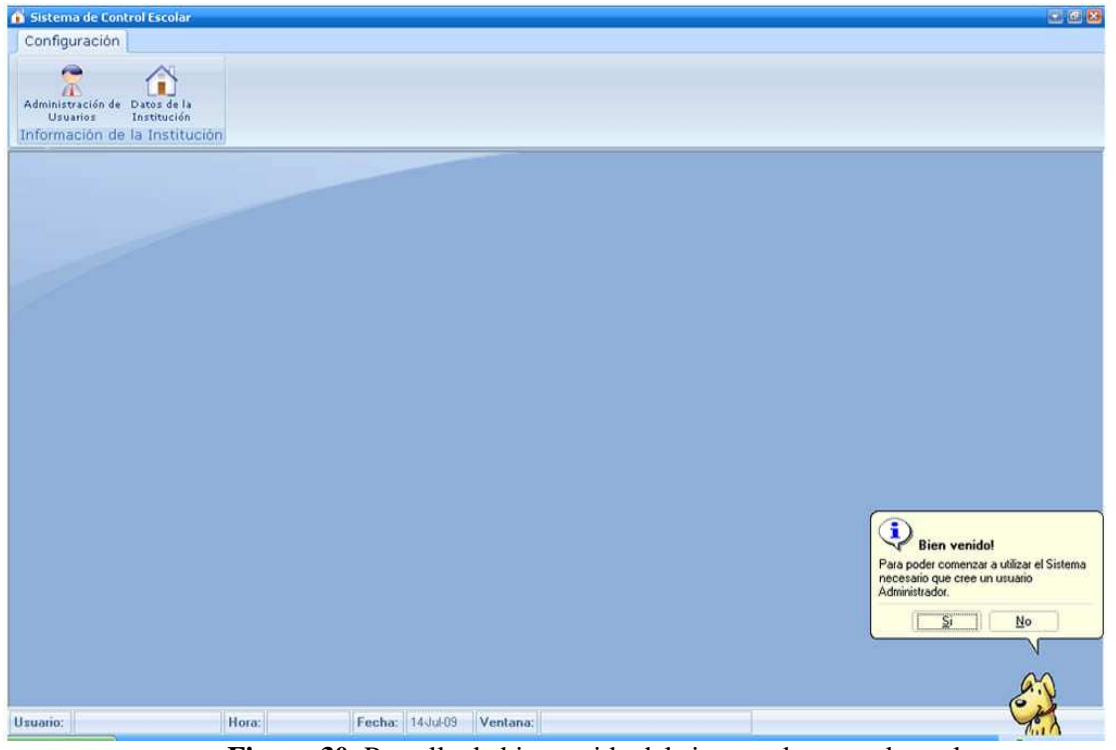

**Figura 30.** Pantalla de bienvenida del sistema de control escolar

La Figura 31 tiene 3 operaciones: "Nuevo Usuario", "Modificar Usuario" y "Eliminar Usuario". Cuando el usuario de clic en el botón "Nuevo Usuario", abre una ventana llamada "Datos de Usuario", en ésta se dan de alta los datos del administrador del sistema. Es importante notar que el usuario administrador que se crea no se podrá modificar ni eliminar. Al tener un usuario administrador, el asistente pide cerrar esa pantalla para poder iniciar la configuración del sistema. Al reiniciarlo, abre una ventana de acceso a usuarios pidiendo el identificador de usuario y la contraseña (ver Figura 32).

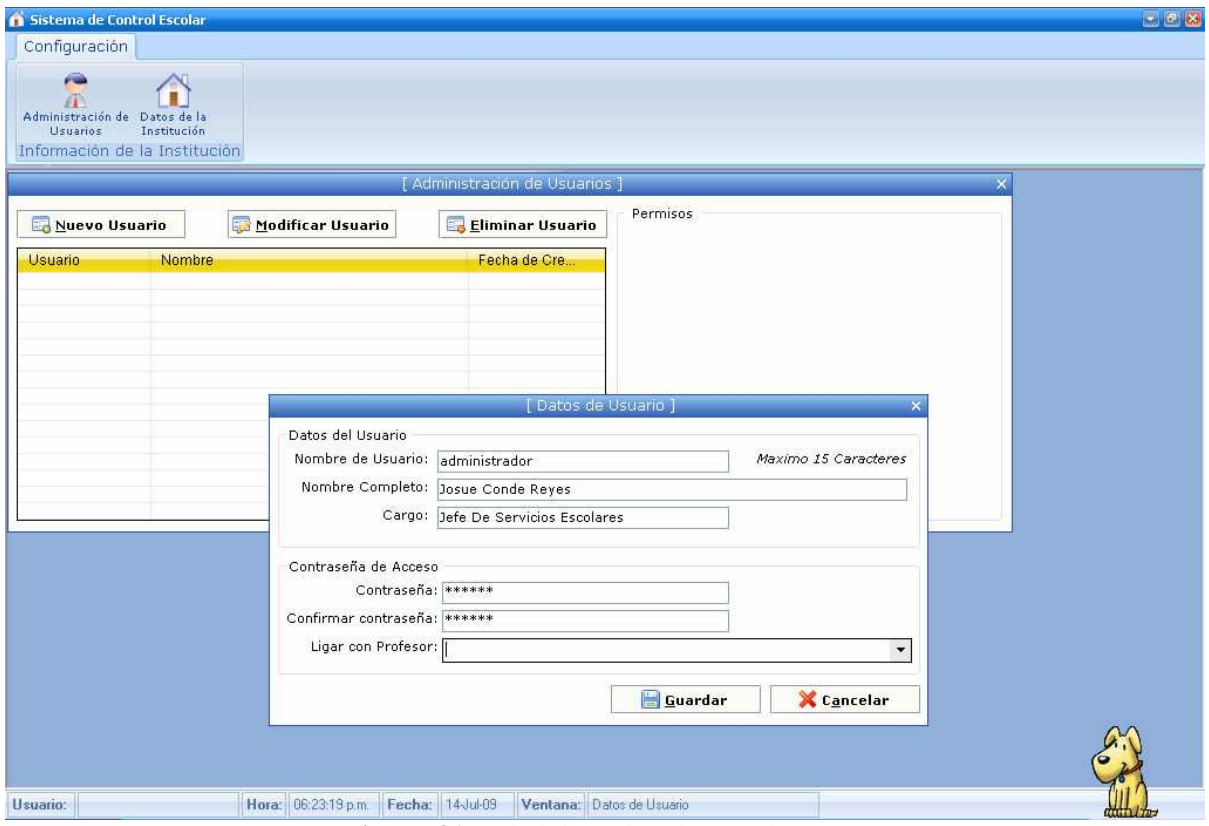

**Figura 31.** Administración de usuarios

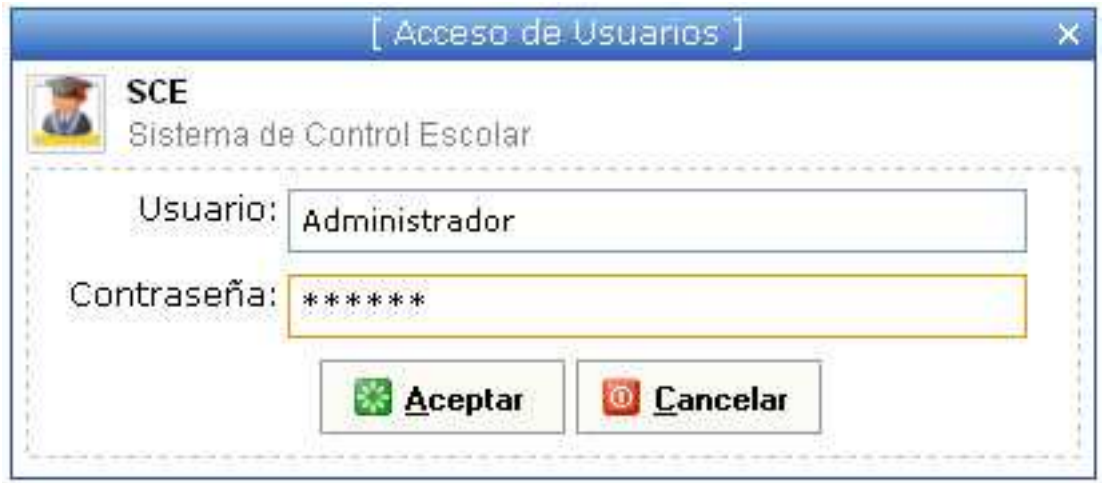

**Figura 32.** Acceso de usuarios

La Figura 33 muestra la pantalla principal del sistema. En la parte superior está el menú, hasta este momento sólo se tiene acceso a la opción "Configuración del sistema". El asistente va guiando al usuario en la configuración.

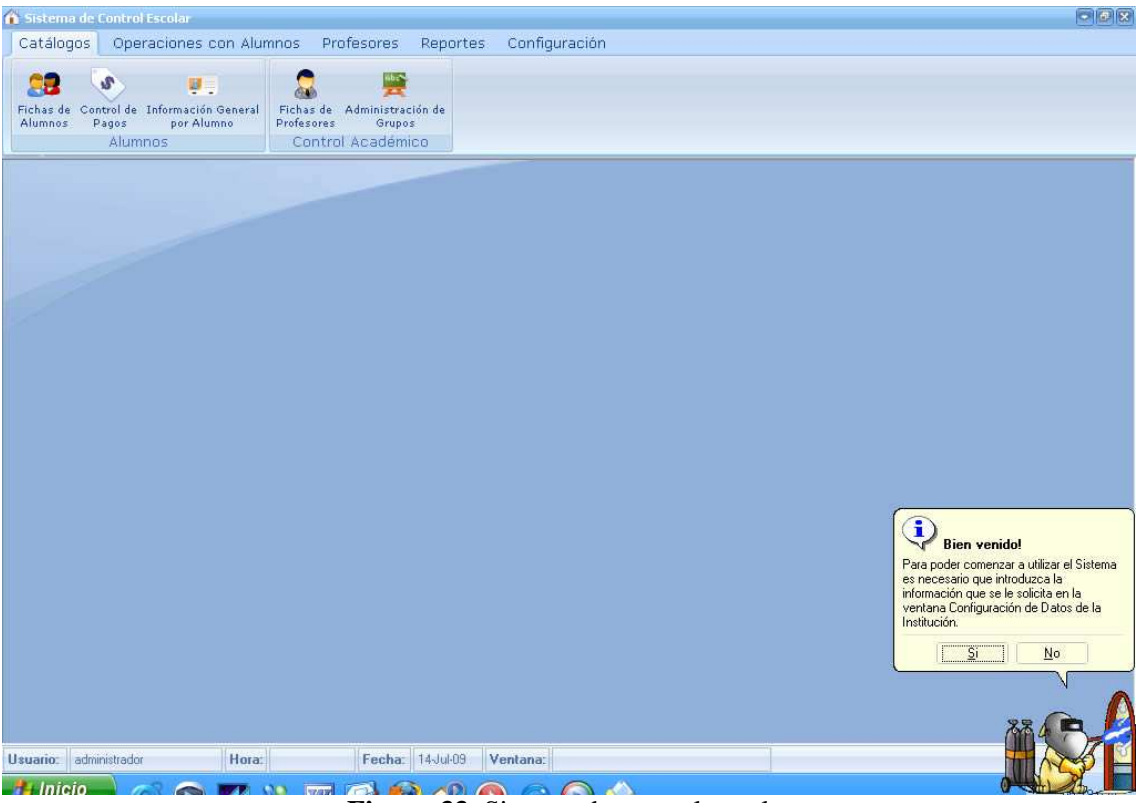

**Figura 33.** Sistema de control escolar

# *4.1.2 Fichas de alumnos*

La Figura 34 muestra el listado de alumnos del centro educativo. En la parte superior se encuentra un menú de opciones que el usuario puede elegir de acuerdo al estado (*status*) de los alumnos.

| l Listado de Alumnos 1 |                                      |                           |       |
|------------------------|--------------------------------------|---------------------------|-------|
| Todos                  | Aspirantes<br>Activos                | <b>Baja</b><br>Egresados  |       |
| Matricula              | <b>Nombre</b>                        | <b>Status</b>             |       |
| EMCI2009062126         | Gerardo Barbosa Romeli               | Aspirante                 |       |
| EMCI2009063875         | <b>Beltran Morales Alberto</b>       | Aspirante                 |       |
| EMCI2009067276         | Avellaneda Avellaneda David          | Aspirante                 |       |
| EMCI2009070661         | <b>Alberto Limon Mendoza</b>         | Activo                    |       |
| EMCI2009071800         | Mario Alberto Estrada Cerrillos      | Activo                    |       |
| EMCI2009073429         | Miguel Angel Iturbide Arquellez      | Aspirante.                |       |
| EMCI2009078177         | <b>Oscar Arreola Feregrino</b>       | Activo                    |       |
| EMCI2009078180         | <b>Victor Salgado Tores</b>          | Activo                    |       |
| FID2009063462          | <b>Manuel Alegre Lopez</b>           | Aspirante                 |       |
| FID2009066354          | Armando Vazquez Trujillo             | Aspirante                 |       |
| FID2009068014          | <b>Arturo Bravo Mora</b>             | Aspirante                 |       |
| FID2009068367          | Carlos Illana Ahuja                  | Activo                    |       |
| FID2009072029          | <b>Jose Luis Perez Gonzalez</b>      | Aspirante                 |       |
| FID2009073896          | <b>Oscar Francisco Le Royal Soto</b> | Aspirante.                |       |
| FID2009074126          | Armando Rivera Garcia                | Activo                    |       |
| FID2009074937          | Mateo Benitez Juan                   | Activo                    |       |
| FID2009075280          | Gustavo Perez Gonzalez               | <b>Aspirante</b>          |       |
| FID2009075358          | Esteban Dominguez Sedanoi            | Aspirante                 |       |
| FID2009075977          | <b>Jesus Garcia Lopez</b>            | Aspirante                 |       |
| EID2009076212          | <b>Arturo Ramon Tenorio Puva</b>     | <b>Aspirante</b>          |       |
| Agregar                | <b>Modificar</b>                     | Eliminar<br><b>Buscar</b> | Salir |

**Figura 34.** Listado de alumnos

En la Figura 35 es en donde se almacenan los datos personales y académicos de los alumnos, aquí se define su estado. Cuando el estado del alumno es "activo", en la parte inferior se muestra el grado y el grupo en los que se encuentra. Cuando es "aspirante", se crea su matrícula pero su status es aspirante. Al momento de guardar los datos el sistema pregunta si se desea imprimir la ficha del aspirante, el usuario coloca la fecha y la hora de examen de admisión (ver Figura 36).

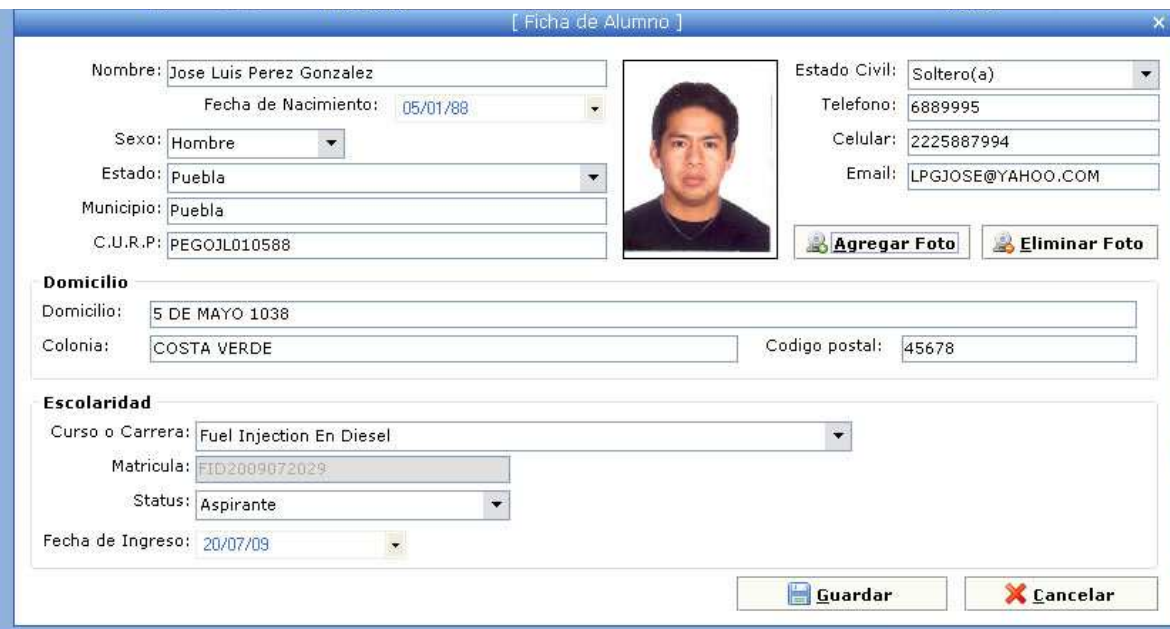

**Figura 35.** Ficha de alumnos

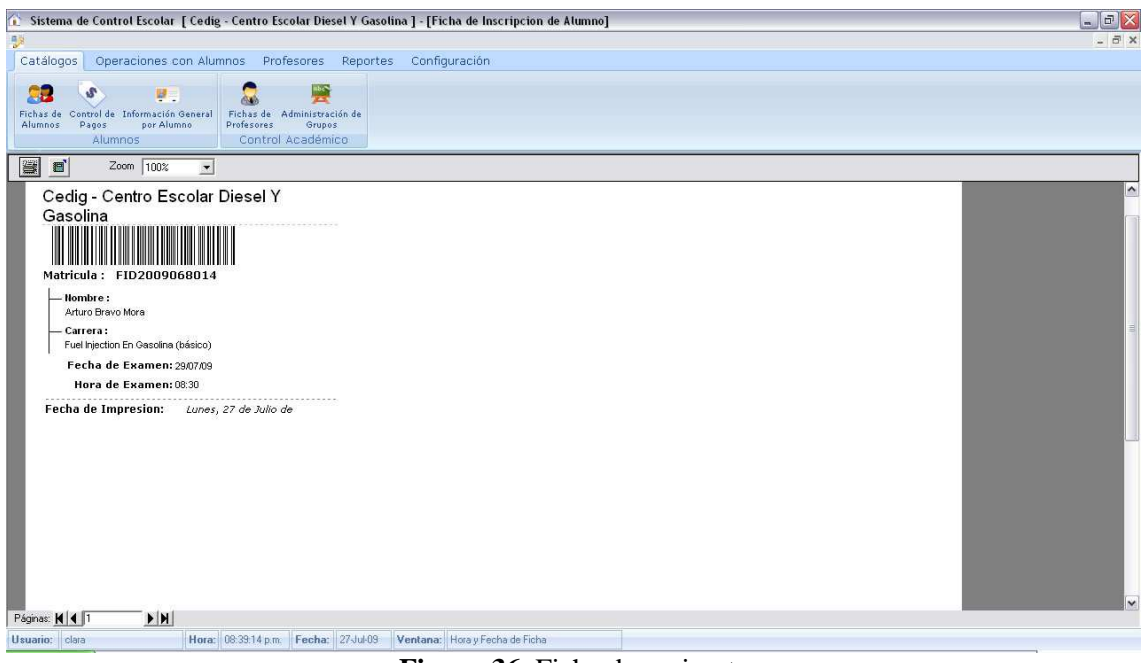

**Figura 36.** Ficha de aspirante

#### *4.1.3 Credenciales de alumnos*

La Figura 37 muestra el listado de alumnos activos. Para imprimir la credencial, se selecciona el nombre del alumno (ver Figura 38).

| FIGB2009061793<br>FID2009074937<br>FIGB2009071369 | <b>Rafael Bello Medina</b><br><b>Mateo Benitez Juan</b>    | Mecánico Especialista E    |  |
|---------------------------------------------------|------------------------------------------------------------|----------------------------|--|
|                                                   |                                                            |                            |  |
|                                                   |                                                            | Fuel Injection En Diesel   |  |
|                                                   | <b>Hector Ignacio Gomez Fuentes</b>                        | Fuel Injection En Gasoli   |  |
| FIGA2009073635                                    | Nicolas Gonzalez Sabino                                    | Fuel Injection En Gasoli   |  |
| FIGA2009071398                                    | <b>Sergio Gomez Solis</b>                                  | Fuel Injection En Gasoli   |  |
| FIGB2009071048                                    | Juan Carlos Olivo Fernandez                                | Fuel Injection En Gasoli   |  |
| EMCI2009071800                                    | Mario Alberto Estrada Cerrillos                            | Mecánico Especialista E    |  |
| FIGA2009071151                                    | Sergio Rivera Hernandez.                                   | Fuel Injection En Gasoli   |  |
| FIGA2009062036                                    | <b>Aurelio Morales Morales</b>                             | Fuel Injection En Diesel   |  |
| FID2009077191                                     | <b>Ruben Eliseo Iturbide Arquellez</b>                     | Fuel Injection En Diesel   |  |
| EMCI2009078180                                    | <b>Victor Salgado Tores</b>                                | Mecánico Especialista El   |  |
| FID2009074126                                     | Armando Rivera Garcia                                      | Fuel Injection En Diesel   |  |
| FIGB2009071920                                    | <b>Alfredo Yango Trejo</b>                                 | Fuel Injection En Gasoli   |  |
| EMCI2009070661                                    | <b>Alberto Limon Mendoza</b>                               | Mecánico Especialista E    |  |
| FIGA2009073910                                    | Fuel Injection En Gasoli<br><b>Oscar Arreola Peregrina</b> |                            |  |
| FIGA2009072789                                    | <b>Enrique Rodriquez Cabrera</b>                           | Fuel Injection En Gasoli → |  |
|                                                   | IIII                                                       |                            |  |

**Figura 37.** Lista de alumnos para imprimir credenciales.

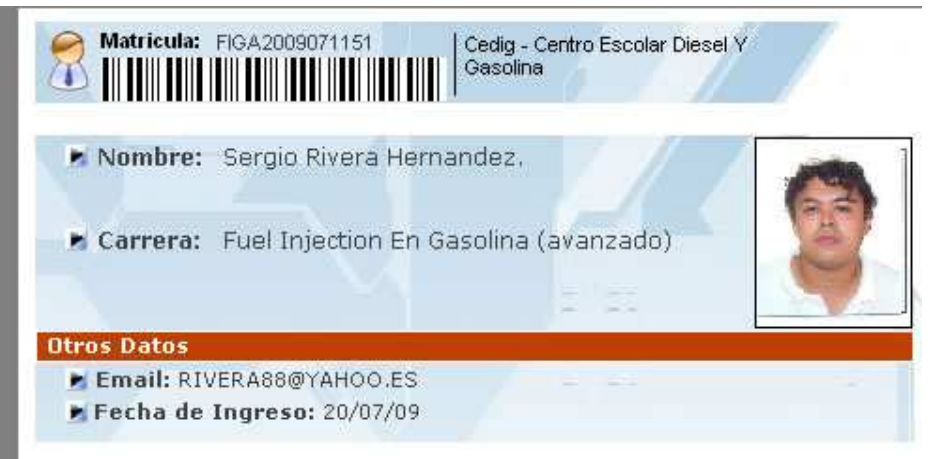

**Figura 38.** Credencial de alumnos.

### *4.1.4 Inscripciones y reinscripciones*

Para iniciar la inscripción de un aspirante, el usuario realiza una búsqueda por nombre o matrícula cuando se inscribe pasa su status a alumno activo (ver Figura 39). En la ventana de la Figura 40 se muestran los aspirantes que coincidan con la búsqueda. El usuario selecciona el aspirante y da clic en continuar.

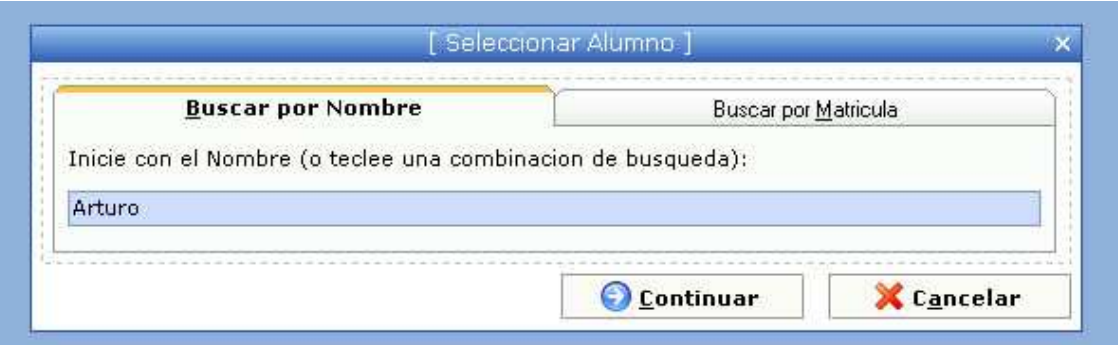

**Figura 39.** Búsqueda de alumnos

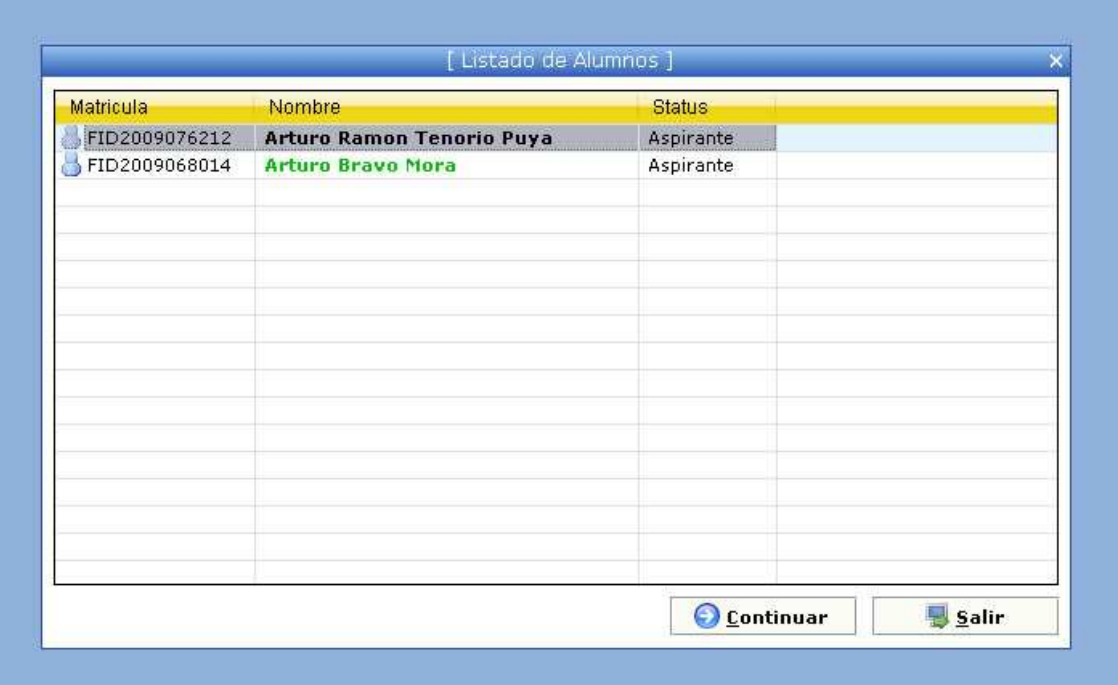

**Figura 40.** Listado de aspirantes

La Figura 41 muestra los datos del aspirante. Esta ventana tiene cuatro opciones en la parte superior. Se da clic en el botón "iniciar la inscripción", cuando no es un alumno activo, muestra el número de asignaturas aprobadas, reprobadas y el promedio general. El usuario determina si se puede inscribir en el siguiente periodo o lo vuelve a cursar.

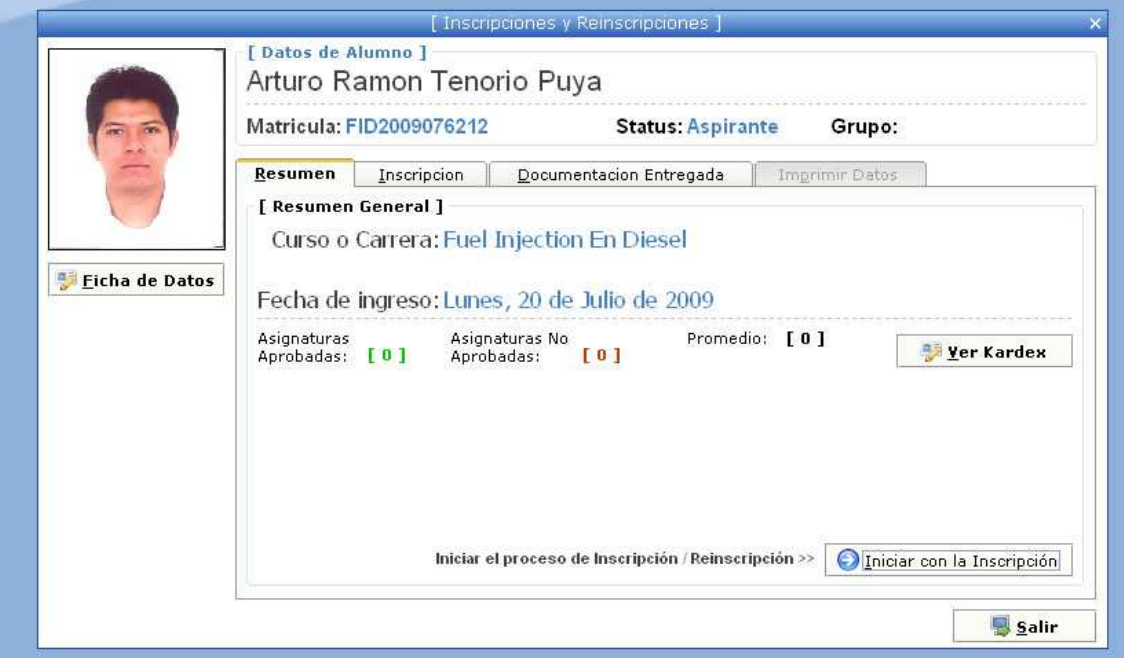

**Figura 41.** Opción "resumen" del módulo inscripciones y reinscripciones.

La Figura 42 muestra la opción "Inscripción". Aquí el usuario selecciona el ciclo, la carrera, el grupo, se da clic en el botón "Continuar con la Inscripción".

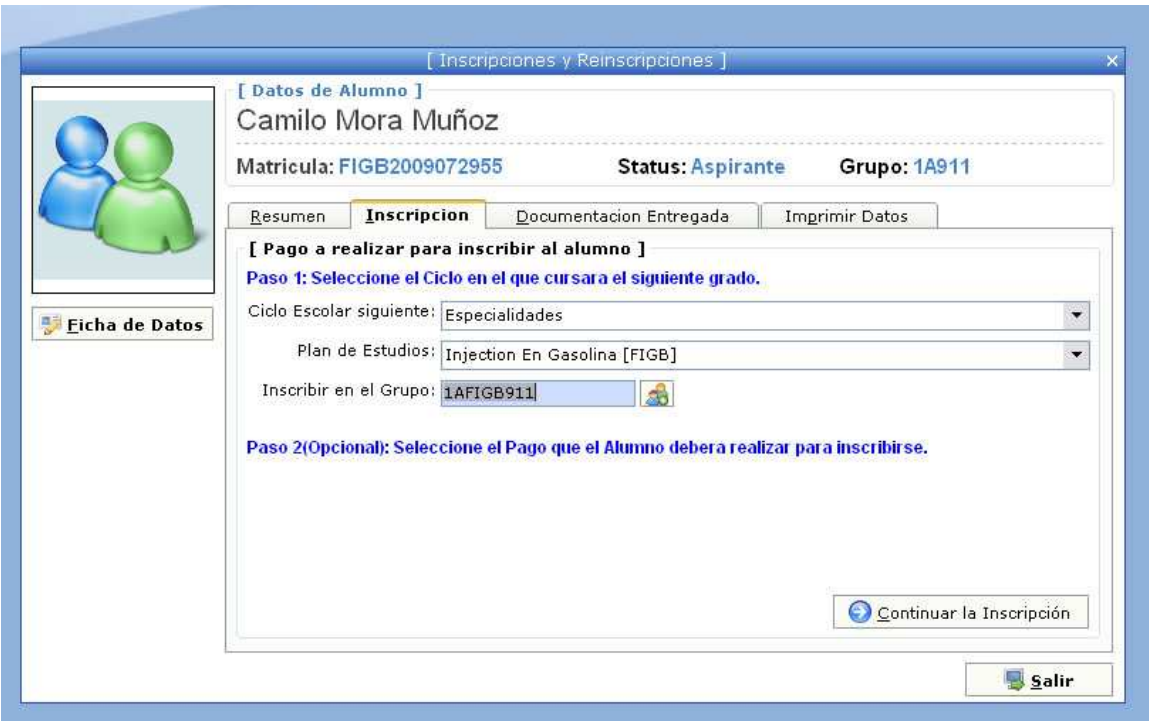

**Figura 42.** Opción "inscripción" del módulo inscripciones y reinscripciones.

En la Figura 43 se seleccionan los documentos que el alumno va a entregar de acuerdo a su carrera, (cada carrera se diferencia en al menos un documento).

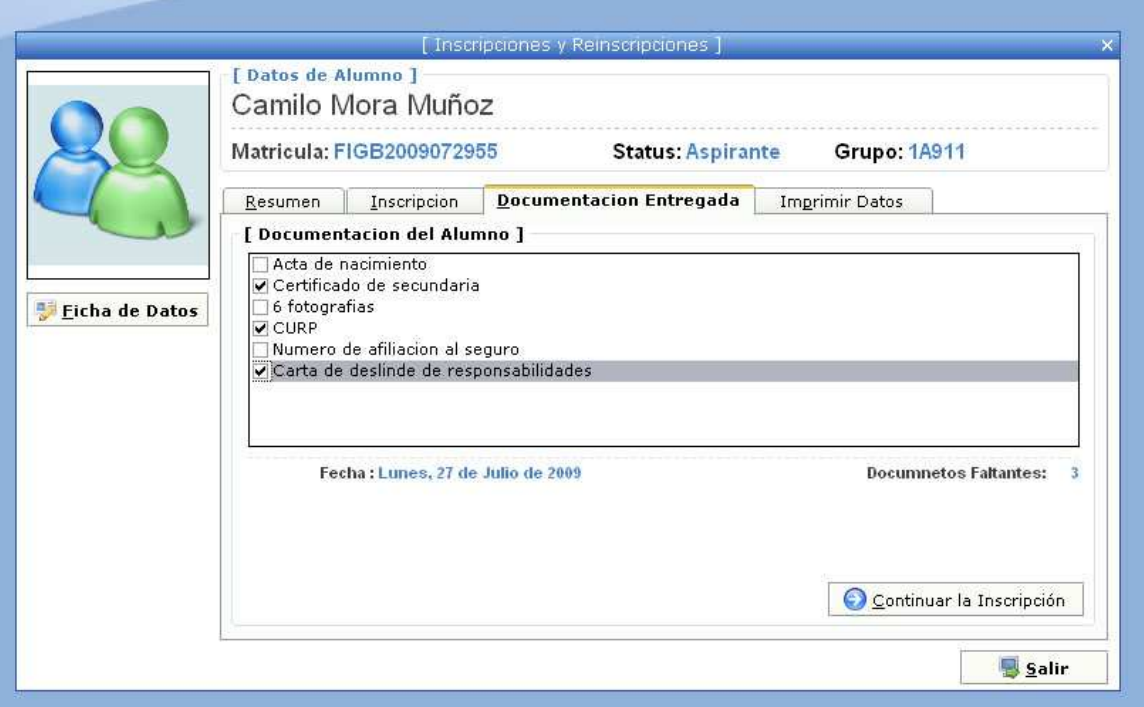

**Figura 43.** Opción "documentos entregados" del módulo inscripciones y reinscripciones

La Figura 44 muestra la opción "Imprimir Datos" que imprime la credencial de alumno. Al dar clic en "Finalizar la inscripción", se pregunta al usuario si desea imprimir el horario del alumno. Al aceptar, se muestra un cuadro donde se pueden editar 2 encabezados.

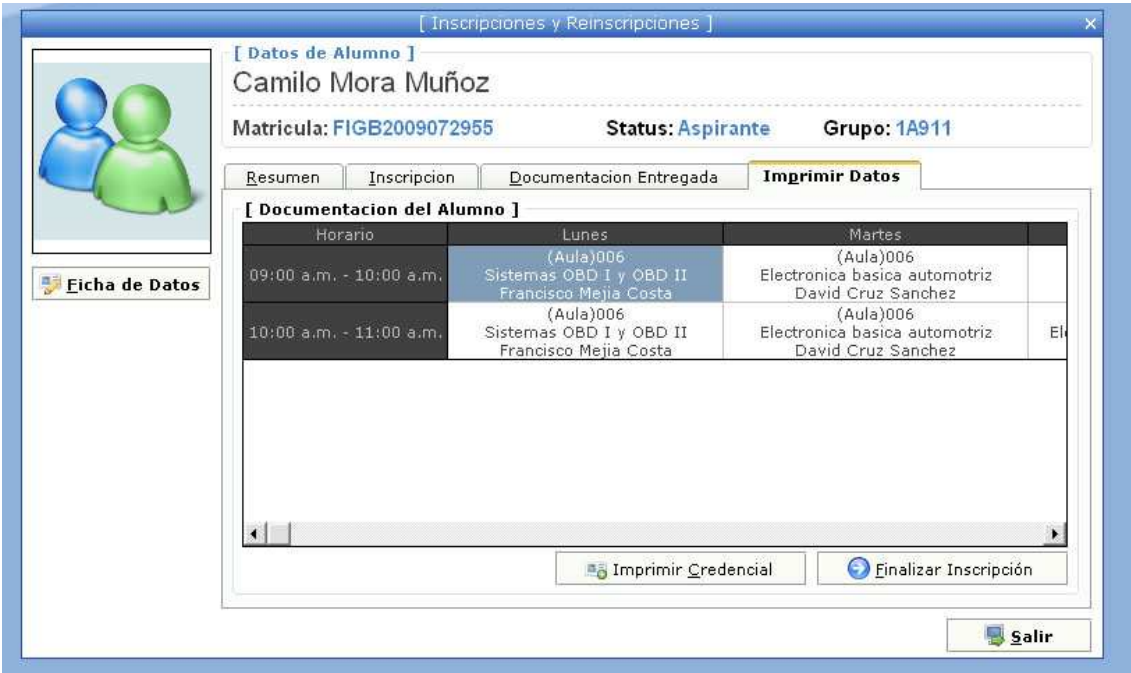

**Figura 44.** Opción "Imprimir Datos" del módulo inscripciones y reinscripciones

#### *4.1.5 Módulo de documentación*

La Figura 45 muestra el módulo de entrega de documentación. Existen 2 formas para agregar los documentos del alumno. La primera se mencionó en el módulo de inscripciones y está activa todo el tiempo. En la segunda se puede modificar un documento cuando un alumno solicita a servicios escolares un documento el usuario en el sistema marca el documento como no entregado. Cada vez que se accede a esta ventana, al seleccionar un alumno se muestra un diálogo que indica que aún le falta entregar documentación.

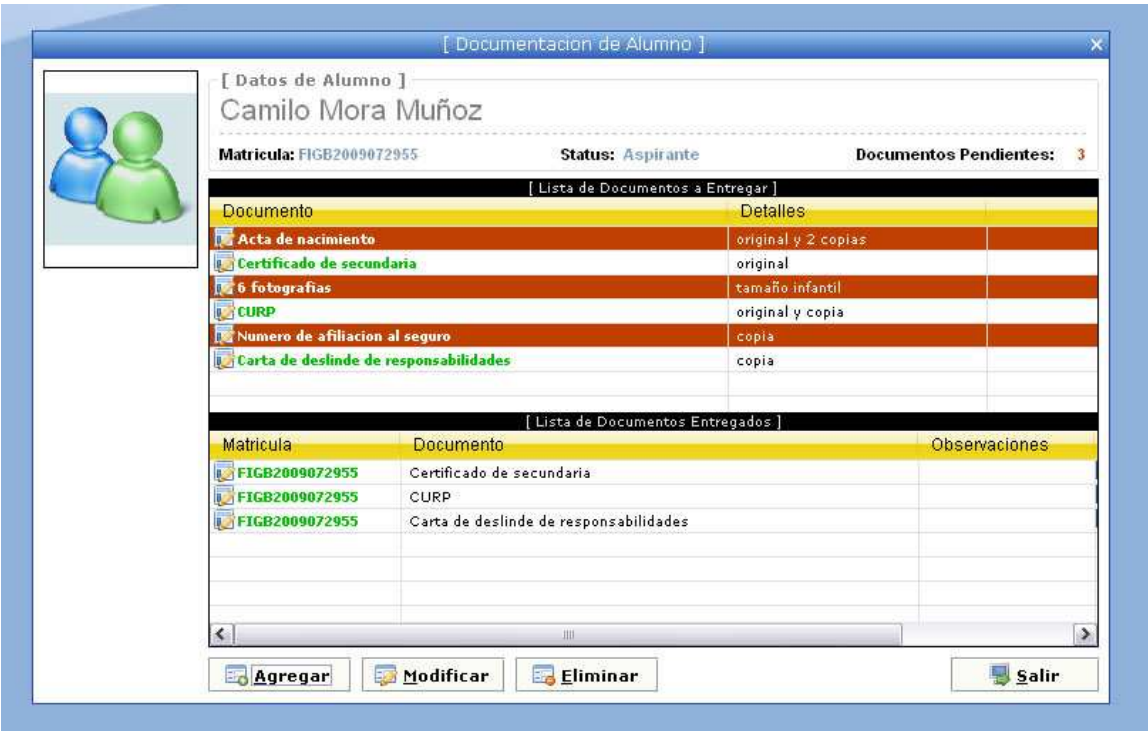

**Figura 45.** Módulo de entrega se documentación

En la Figura 46 un documento se da de alta como entregado. Primero se selecciona el documento y luego se da clic en "entregado" y al guardar se regresa a la Figura 45 mostrando que el documento ya está dado de alta.

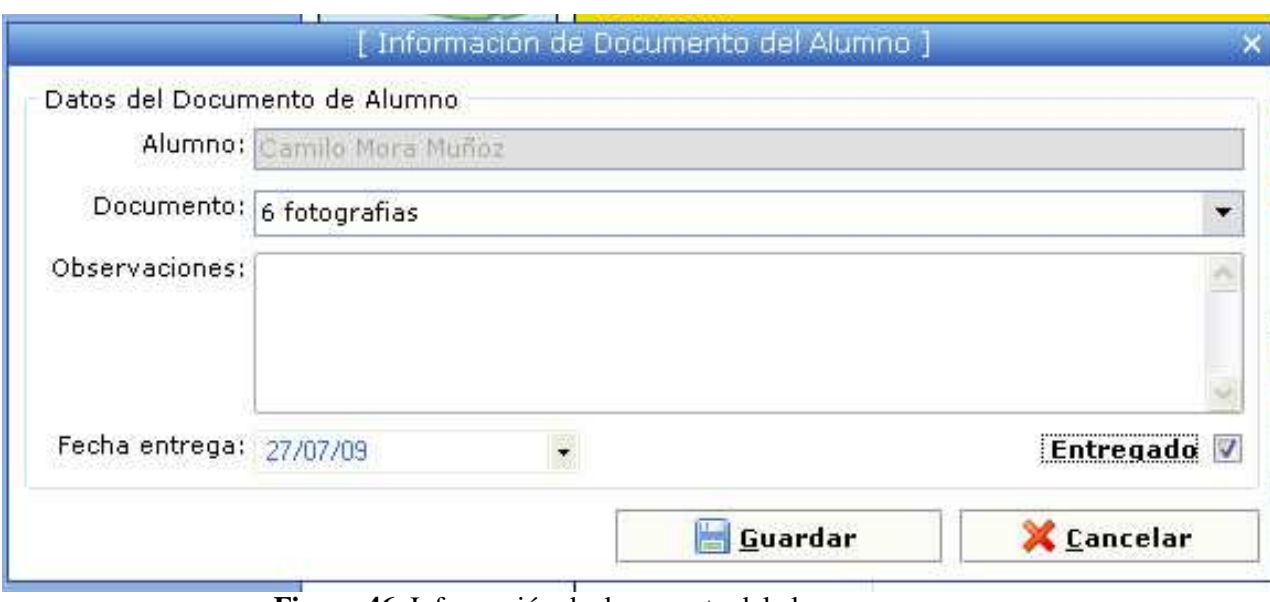

**Figura 46.** Información de documento del alumno

### *4.1.6 Información general del alumno*

En la Figura 47 se muestra la información general de cada alumno, aquí se ven los datos personales y académicos del alumno. Este es un acceso rápido para realizar cualquier modificación en la información del alumno. En la parte intermedia tiene 2 opciones en la cual accede a documentos o la ficha completa, en la parte de resumen de alumno en "Mas detalles" se va a calificaciones y se pueden modificar cuando exista algún error.

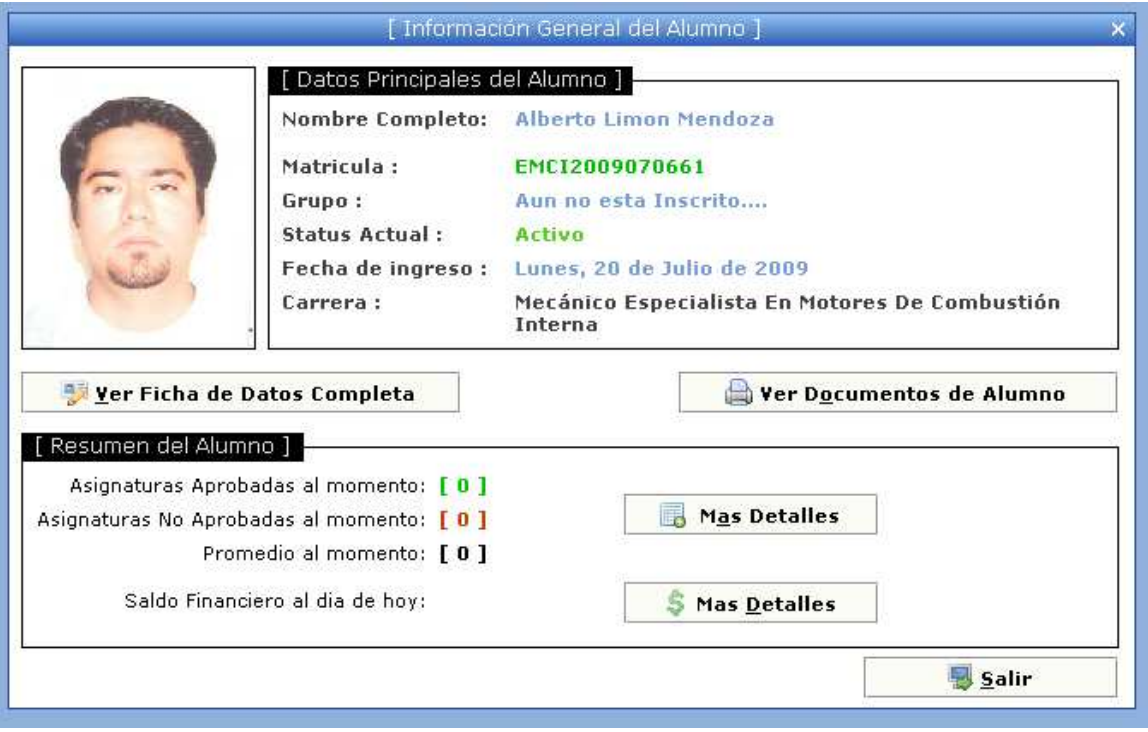

**Figura 47.** Información general del alumno

## **C A P Í T U L O V : R E S U L T A D O S**

En este capítulo se realizó un cuestionario a los usuarios del sistema para estimar la eficiencia del sistema de alumnos. Los resultados obtenidos se miden con una gráfica de barras y disminución de errores.

#### **5.1 Instrumento de prueba**

El objetivo de este cuestionario es medir la satisfacción de los usuarios al utilizar este sistema. El usuario contestará las preguntas realizadas en el cuestionario midiendo su respuesta en un rango de 1 a 5.

Cuestionario para medir la eficiencia del sistema. Sistema de control escolar. Usuario \_\_\_\_\_\_\_\_\_\_\_\_\_\_\_\_\_\_\_\_\_\_\_\_\_\_\_\_\_\_\_\_\_\_\_\_\_\_\_\_\_\_\_\_\_\_\_\_\_\_

1.- La forma en la que se inicia el sistema por primera vez es: Confusa 1 2 3 4 5 Relevante

2.- La forma en la que está organizado el módulo de inscripciones es:

Confusa 1 2 3 4 5 Relevante

- 3.- Te parecen claros los nombres del menú del sistema Confusa 1 2 3 4 5 Relevante
- 4.- Crees necesitar más tiempo de capacitación para el uso del sistema

Seguro que si 1 2 3 4 5 Seguro que no

5.- Acceder a menú a las operaciones que deseas realizar es Confusa 1 2 3 4 5 Relevante

6.- Los iconos del menú son representativos Confusa 1 2 3 4 5 Relevante

7.- Los alumnos han sido beneficiados con las diversas funciones del sistema

A) Si B) No C) Muy poco

8.- ¿Que errores se presentaban cuando los alumnos efectuaban sus pagos sin el uso del sistema?

9.- ¿Cuales de esos errores ya no se presentan con el uso del sistema?

 $\overline{\phantom{a}}$  ,  $\overline{\phantom{a}}$  ,  $\overline{\phantom{a}}$ \_\_\_\_\_\_\_\_\_\_\_\_\_\_\_\_\_\_\_\_\_\_,\_\_\_\_\_\_\_\_\_\_\_\_\_\_\_\_\_,\_\_\_\_\_\_\_\_\_\_\_\_\_\_\_,\_\_

10.- Al iniciar el sistema el agente, te indica cómo dar de alta los datos del usuario. Esto te parece Confusa 1 2 3 4 5 Relevante

\_\_\_\_\_\_\_\_\_\_\_\_\_\_\_\_,\_\_\_\_\_\_\_\_\_\_\_\_\_\_\_\_\_,\_\_\_\_\_\_\_\_\_\_\_\_\_\_\_,\_\_\_\_\_\_\_\_ \_\_\_\_\_\_\_\_\_\_\_\_\_\_\_\_\_\_\_\_\_\_,\_\_\_\_\_\_\_\_\_\_\_\_\_\_\_\_\_,\_\_\_\_\_\_\_\_\_\_\_\_\_\_\_,\_\_

#### **5.2 Descripción de espacio muestra**

El cuestionario de satisfacción se aplicó a 5 usuarios quienes manejen módulos diferentes. El centro educativo diesel y gasolina cuenta con 4 secretarias y un administrador de servicios escolares. El administrador de servicios escolares es licenciado en administración, maneja paquetería básica de office como Word, Excel, Power point. Este usuario es el que tiene todos los permisos del sistema de control escolar. Él y las secretarias se capacitaron al mismo tiempo.

Las secretarias tienen una especialización en secretariado y computación, también manejan la paquetería básica de office. Están familiarizadas con el uso de sistemas hechos a la medida, manipular las funciones del sistema no requirió de mucho esfuerzo.

#### **5.3 Interpretación de resultados**

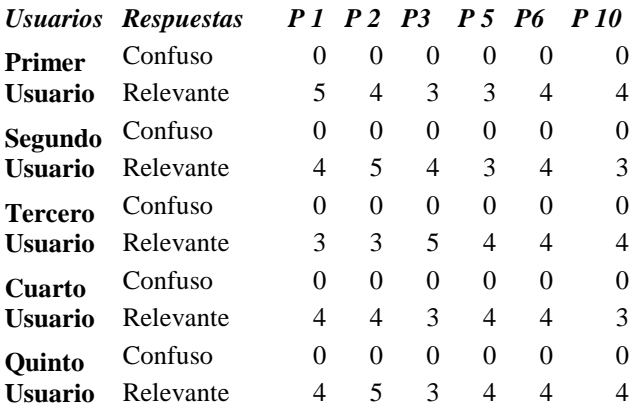

**Tabla 5** Resultados de las preguntas 1, 2, 3, 5, 6,10

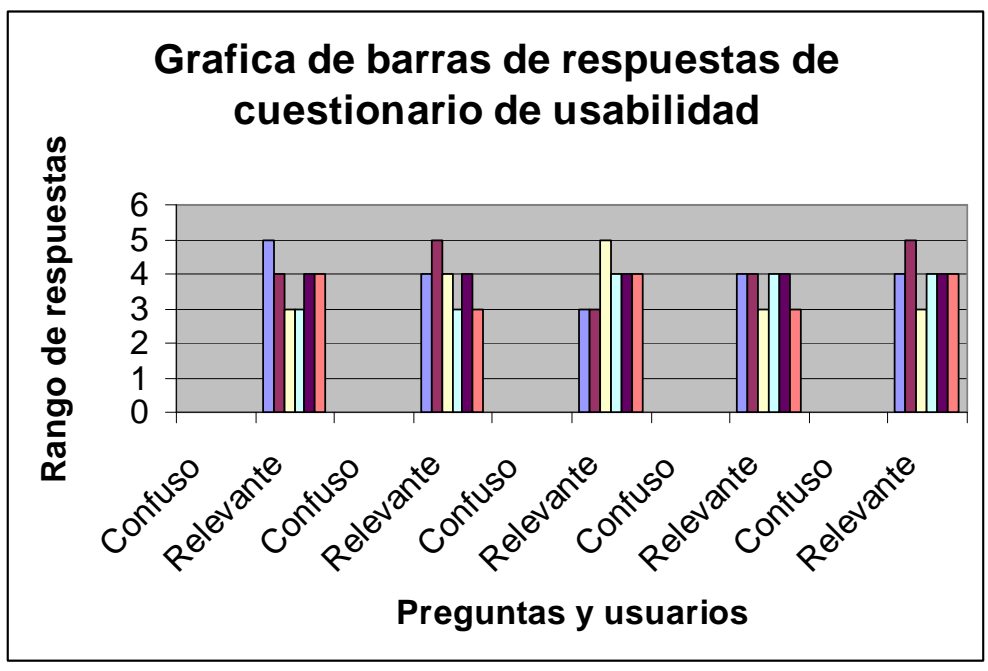

**Figura 48.** Gráfica de resultados

Código de colores para identificar el número de pregunta

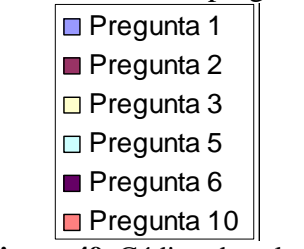

**Figura 49.** Código de colores

De acuerdo a la Figura 48, se obtuvieron los datos siguientes:

**Tabla 6** Porcentajes obtenidos del cuestionario de usabilidad del sistema.

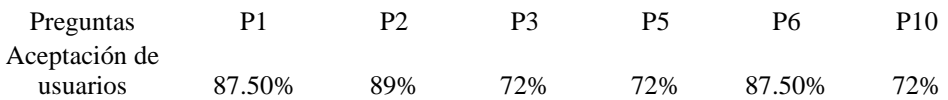

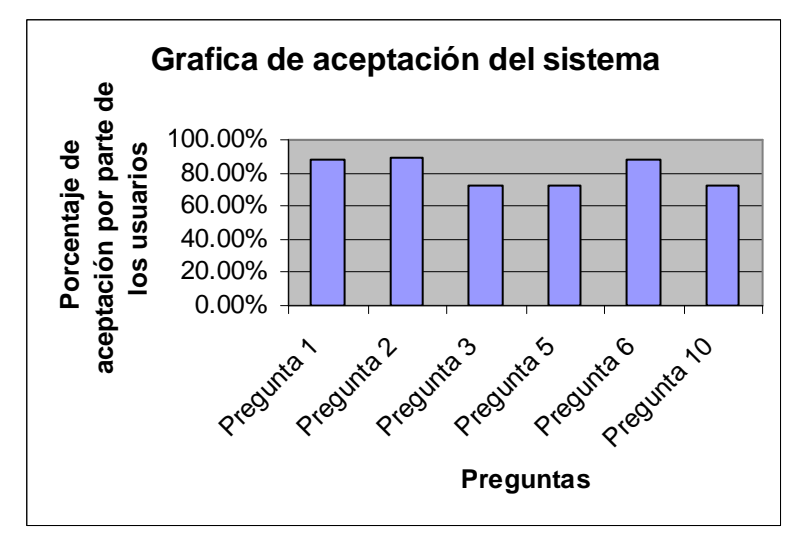

**Figura 50.** Gráfica de aceptación del sistema

Respuestas de las pregunta 8:

- 1. Extravío de recibos por parte de los alumnos
- 2. Préstamo de recibos entre alumnos
- 3. Extravío de recibos por parte de servios escolares
- 4. Alumnos que salían de la escuela con adeudos.

Respuestas de las pregunta 9:

- 2. Préstamo de recibos entre alumnos
- 3. Extravío de recibos por parte de servios escolares
- 4. Alumnos que salían de la escuela con adeudos.

Es importante decir que se redujo el número de errores en los pagos y con el sistema se lleva un control digital y el nivel de aceptación del sistema se encuentra en un rango de 80 y 90%.

# **C A P Í T U L O V I : C O N C L U S I O N E S**

La realización de este proyecto se guió por los objetivos, se utilizaron los recursos materiales y humanos para desarrollar con una herramienta de trabajo de rápido acceso que tuviera la información organizada, de manera que facilite las consultas y modificaciones. Se diseñó una base de datos en Access, ésta es una aplicación de Windows Office que se instaló en las computadoras de la institución. Access es compatible con el lenguaje de programación visual Basic 6.0, ambos se utilizaron para construir el sistema de control escolar.

El sistema propuesto facilita el proceso de captura, generar reportes, kardex y boletas de calificaciones de cada parcial, administra colegiaturas, inscripciones, reinscripciones. Estas tareas se implementaron en diversos módulos, de manera que puedan agregarse o adaptarse nuevas funcionalidades.

En relación a la implementación, es importante mencionar que la parte de inscripciones y reinscripciones fue la más difícil del proyecto pues en ellas se realizan consultas de múltiples tablas para verificar calificaciones, materias aprobadas, reprobadas y promedio. Se concluye que se alcanzaron cada uno de los objetivos propuestos al inicio de este proyecto.

Como trabajo a futuro, se propone el acceso al sistema de forma remota para que las consultas de calificaciones e inscripciones puedan realizarse fuera de la institución, así como que los pagos puedan realizarse con cargo a una cuenta bancaria.

### **R E F E R E N C I A S**

[Access 2007] Microsoft Access. Wikipedia, la enciclopedia libre. ® 2007. Fecha de acceso: mayo 25 09 05:30 pm. Disponible en: *http://es.wikipedia.org/wiki/Microsoft\_Access*

[ADO 2007] ActiveX Data Objects. Wikipedia, la enciclopedia libre. ® 2007. Fecha de acceso: junio 13 2009 2:30 pm. Disponible en: http://es.wikipedia.org/wiki/ActiveX\_Data\_Objects

[CEDIG 2007] CEDIG-Centro Escolar Diesel Y Gasolina. Copyright © 2007. Fecha de acceso: martes, 16 de junio de 2009. Disponible en: http:www.cedig.com.mx/conozca.html

[Código de Barras 2007] Código de Barras. Wikipedia, la enciclopedia libre. ® 2007. Fecha de acceso: mayo 25 09 04:30 pm. Disponible en: *http://es.wikipedia.org/wiki/codigo\_de\_barras* 

[DAO 2009] Canal Visual Basic. Un sitio web de Internelia (Ontecnia) 2009 Fecha de acceso 30 jun. 09. Disponible en: http://www.canalvisualbasic.net/manual/acceso-datos-dao/acceso-datos/

[Diagramas] James A. Sen (1992) Análisis y diseño de sistemas de información. Segunda edición McGRAW-Hill

[DFD] Ingeniería de software, un enfoque práctico. Roger S. Pressman. 6ª edición Editorial McGRAW-Hill

[Manual Access 2003] Servicios Informáticos. Universidad de Navarra. © 2007 Fecha: mayo 25 09 04:30 pm. Disponible en: *www.unav.es/SI/servicios/manuales/Access2003.pdf*

[SOLOMON 1997] Solomon, Christine (1997). "Microsoft Office 97 Developer's Handbook". Microsoft Press. pp. 195-200. ISBN 1-57231-440-0.

[Ventajas del código de barras 2009] Ventajas del uso de código de barras 2009 IVAN ORGANIZACION S.A. DE C.V. © Copyright 2009. Fecha de acceso: junio 25 de 2009. Disponible en:

http://www.symbol.com.mx/info5.html

[Visual Basic 2007] Microsoft Visual Basic. Wikipedia, la enciclopedia libre. ® 2007 Fecha de acceso: mayo 25 09 06:30 pm. Disponible en: http://es.wikipedia.org/wiki/Microsoft\_Visual\_Basic